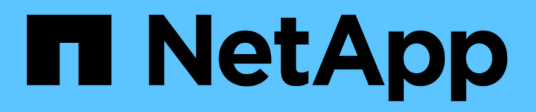

## **OL 6** SAN hosts and cloud clients NetApp

January 31, 2023

This PDF was generated from https://docs.netapp.com/us-en/ontap-sanhost/hu\_ol\_610.html on January 31, 2023. Always check docs.netapp.com for the latest.

# **Table of Contents**

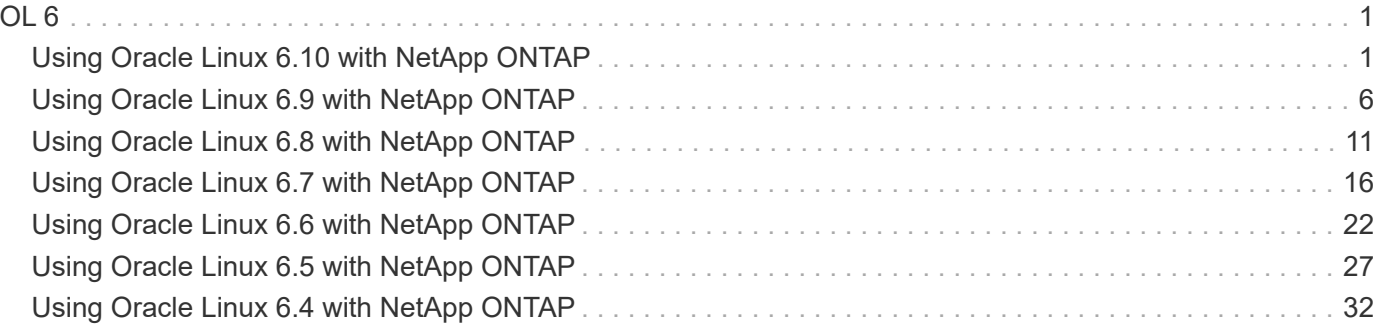

# <span id="page-2-0"></span>**OL 6**

## <span id="page-2-1"></span>**Using Oracle Linux 6.10 with NetApp ONTAP**

## **Installing the Linux Unified Host Utilities**

The NetApp Linux Unified Host Utilities software package is available on the [NetApp Support Site](https://mysupport.netapp.com/NOW/cgi-bin/software/?product=Host+Utilities+-+SAN&platform=Linux) in a 32-bit and 64-bit .rpm file. If you do not know which file is right for your configuration, use the [NetApp Interoperability](https://mysupport.netapp.com/matrix/#welcome) [Matrix Tool](https://mysupport.netapp.com/matrix/#welcome) to verify which one you need.

Installing the Linux Unified Host Utilities is strongly recommended, but not mandatory. The utilities do not change any settings on your Linux host. The utilities improve management and assist NetApp customer support in gathering information about your configuration.

#### **What you'll need**

If you have a version of Linux Unified Host Utilities currently installed you should upgrade it or, you should remove it and use the following steps to install the latest version.

- 1. Download the 32-bit or 64-bit Linux Unified Host Utilities software package from the [NetApp Support Site](https://mysupport.netapp.com/NOW/cgi-bin/software/?product=Host+Utilities+-+SAN&platform=Linux) Site to your host.
- 2. Use the following command to install the software package:

```
rpm -ivh netapp linux unified host utilities-7-1.x86 64
```
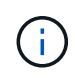

You can use the configuration settings provided in this document to configure cloud clients connected to [Cloud Volumes ONTAP](https://docs.netapp.com/us-en/cloud-manager-cloud-volumes-ontap/index.html) and [Amazon FSx for ONTAP.](https://docs.netapp.com/us-en/cloud-manager-fsx-ontap/index.html)

## **SAN Toolkit**

The toolkit is installed automatically when you install the NetApp Host Utilities package. This kit provides the sanlun utility, which helps you manage LUNs and HBAs. The sanlun command returns information about the LUNs mapped to your host, multipathing, and information necessary to create initiator groups.

#### **Example**

In the following example, the sanlun lun show command returns LUN information.

```
# sanlun lun show all
controller(7mode/E-Series)/ device host lun
vserver(cDOT/FlashRay) lun-pathname filename adapter protocol size
Product
                                         -------------------------------------------------------------------------
data vserver /vol/vol1/lun1 /dev/sdb host16 FCP
120.0g cDOT
data vserver /vol/vol1/lun1 /dev/sdc host15 FCP
120.0g cDOT
data vserver /vol/vol2/lun2 /dev/sdd host16 FCP
120.0g cDOT
data vserver /vol/vol2/lun2 /dev/sde host15 FCP
120.0g cDOT
```
## **SAN Booting**

#### **What you'll need**

If you decide to use SAN booting, it must be supported by your configuration. You can use the [NetApp](https://mysupport.netapp.com/matrix/imt.jsp?components=84284;84283;&solution=1&isHWU&src=IMT) [Interoperability Matrix Tool](https://mysupport.netapp.com/matrix/imt.jsp?components=84284;84283;&solution=1&isHWU&src=IMT) to verify that your OS, HBA, HBA firmware and the HBA boot BIOS, and ONTAP version are supported.

#### **Steps**

- 1. Map the SAN boot LUN to the host.
- 2. Verify multiple paths are available.

Remember, multiple paths will only be available after the host OS is up and running on the paths.

3. Enable SAN booting in the server BIOS for the ports to which the SAN boot LUN is mapped.

For information on how to enable the HBA BIOS, see your vendor-specific documentation.

4. Reboot the host to verify the boot is successful.

## **Multipathing**

For Oracle Linux 6.10 the /etc/multipath.conf file must exist, but you do not need to make specific changes to the file. Oracle Linux 6.10 is compiled with all settings required to recognize and correctly manage ONTAP LUNs.

To Enable ALUA Handler, perform the following steps:

#### **Steps**

- 1. Create a backup of the initrd-image.
- 2. Append the following parameter value to the kernel for ALUA and non-ALUA to work: rdloaddriver=scsi\_dh\_alua

kernel /vmlinuz-3.8.13-68.1.2.el6uek.x86\_64 ro root=/dev/mapper/vg\_ibmx3550m421096-lv\_root rd\_NO\_LUKSrd\_LVM\_LV=vg\_ibmx3550m421096/lv\_root LANG=en\_US.UTF-8 rd\_NO\_MDSYSFONT=latarcyrheb-sun16 crashkernel=256M KEYBOARDTYPE=pc KEYTABLE=us rd\_LVM\_LV=vg\_ibmx3550m421096/lv\_swap rd\_NO\_DM rhgb quiet rdloaddriver=scsi\_dh\_alua

- 3. Use the mkinitrd command to recreate the initrd-image. Oracle 6x and later versions use either: The command: mkinitrd  $-f$  /boot/ initrd-"uname  $-r$ ". img uname  $-r$ Or The command:  $dracut -f$
- 4. Reboot the host.
- 5. Verify the output of the cat  $/$ proc $/$ cmdline command to ensure that the setting is complete. You can use the multipath -ll command to verify the settings for your ONTAP LUNs. There should be two groups of paths with different priorities. The paths with the higher priorities are Active/Optimized, which means they are serviced by the controller where the aggregate is located. The paths with the lower priorities are active but are non-optimized because they are served from a different controller. The non-optimized paths are only used when no optimized paths are available.

#### **Example**

The following example displays the correct output for an ONTAP LUN with two Active/Optimized paths and two Active/non-Optimized paths:

```
# multipath -ll
3600a09803831347657244e527766394e dm-5 NETAPP,LUN C-Mode
size=80G features='4 queue if no path pg init retries 50
retain_attached_hw_handle' hwhandler='1 alua' wp=rw
|-+- policy='round-robin 0' prio=50 status=active
| |- 0:0:26:37 sdje 8:384 active ready running
| |- 0:0:25:37 sdik 135:64 active ready running
`-+- policy='round-robin 0' prio=10 status=enabled
    |- 0:0:18:37 sdda 70:128 active ready running
    |- 0:0:19:37 sddu 71:192 active ready running
```
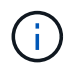

Do not use an excessive number of paths to a single LUN. No more than 4 paths should be required. More than 8 paths might cause path issues during storage failures.

### **Recommended Settings**

The Oracle Linux 6.10 OS is compiled to recognize ONTAP LUNs and automatically set all configuration parameters correctly.

The multipath.conf file must exist for the multipath daemon to start, but you can create an empty, zero-byte file using the command:

```
# chkconfig multipathd on
# /etc/init.d/multipathd start
```
There is no requirement to add anything directly to multipath.conf, unless you have devices that you do not want to be managed by multipath or you have existing settings that override defaults. You can add the following syntax to the multipath.conf file to exclude the unwanted devices.

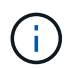

Replace the <DevId> with the WWID string of the device you want to exclude. Use the following command to determine the WWID:

```
blacklist {
          wwid <DevId>
           devnode "^(ram|raw|loop|fd|md|dm-|sr|scd|st)[0-9]*"
           devnode "^hd[a-z]"
           devnode "^cciss.*"
}
```
#### **Example**

In this example, sda is the local SCSI disk that we need to add to the blacklist.

1. Run the following command to determine the WWID:

```
# /lib/udev/scsi_id -gud /dev/sda
360030057024d0730239134810c0cb833
```
2. Add this WWID to the "blacklist" stanza in the /etc/multipath.conf:

```
blacklist {
       wwid 360030057024d0730239134810c0cb833
       devnode "^(ram|raw|loop|fd|md|dm-|sr|scd|st)[0-9]*"
       devnode "^hd[a-z]"
       devnode "^cciss.*"
}
```
You should always check your /etc/multipath.conf file for legacy settings, especially in the defaults section, that may be overriding default settings.

The table below shows the critical multipathd parameters for ONTAP LUNs and the required values. If a host is connected to LUNs from other vendors and any of these parameters are overridden, they will need to be corrected by later stanzas in multipath.conf that apply specifically to ONTAP LUNs. If this is not done, the ONTAP LUNs may not work as expected. These defaults should only be overridden in consultation with NetApp and/or OS vendor and only when the impact is fully understood.

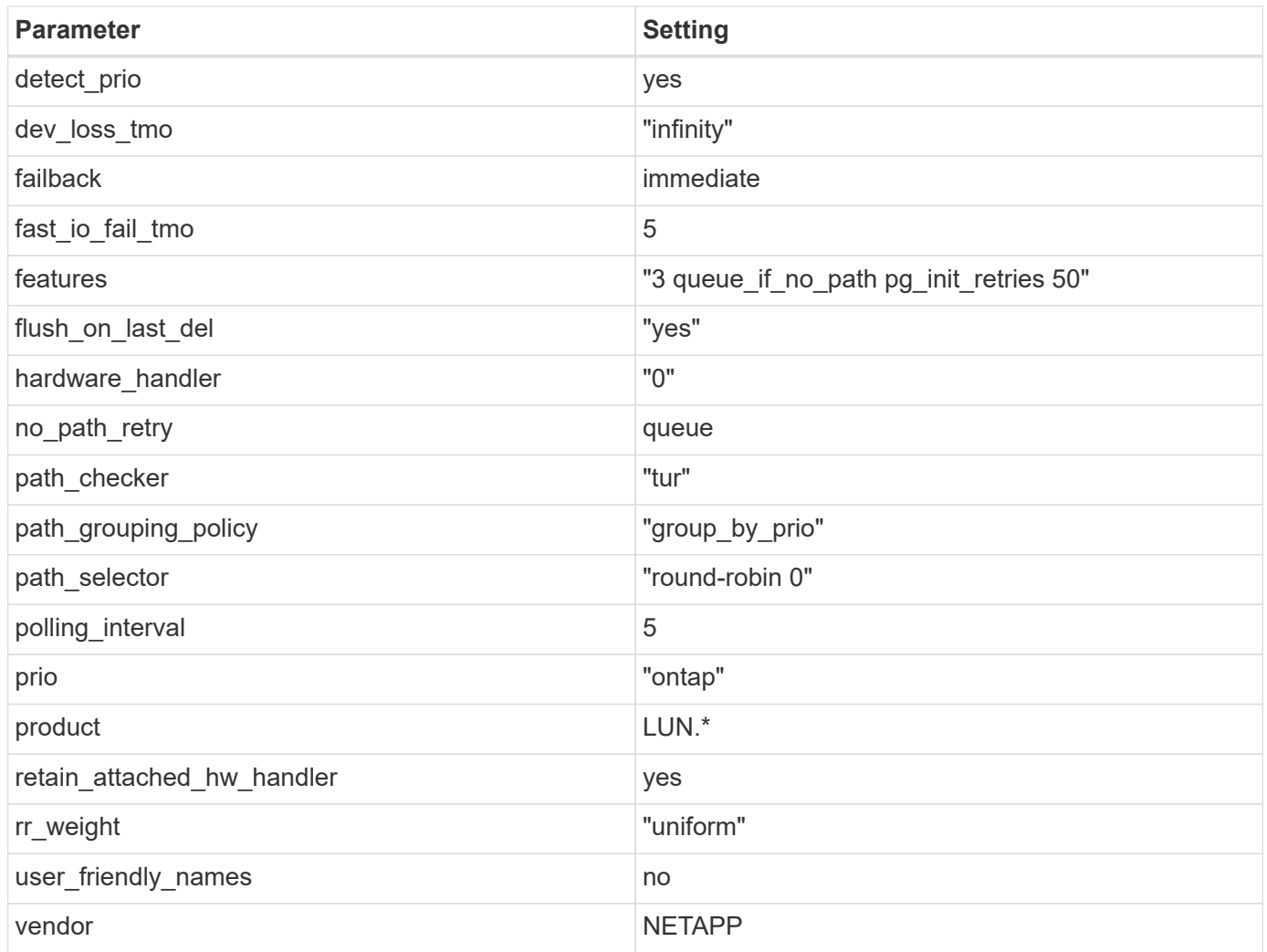

The following example shows how to correct an overridden default. In this case, the multipath.conf file defines values for path checker and detect prio that are not compatible with ONTAP LUNs. If they cannot be removed because of other  $SAN$  arrays still attached to the host, these parameters can be corrected specifically for ONTAP LUNs with a device stanza.

```
defaults {
 path checker readsector0
  detect_prio no
  }
devices {
  device {
  vendor "NETAPP "
  product "LUN.*"
  path_checker tur
  detect_prio yes
  }
}
```
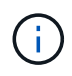

To configure Oracle Linux 6.10 RedHat Enterprise Kernel (RHCK), use the [recommended](https://docs.netapp.com/us-en/ontap-sanhost/hu_rhel_610.html#recommended-settings) [settings](https://docs.netapp.com/us-en/ontap-sanhost/hu_rhel_610.html#recommended-settings) for Red Hat Enterprise Linux (RHEL) 6.10.

## **Known Problems and Limitations**

There are no known issues for Oracle 6.10.

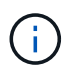

For Oracle Linux (Red Hat compatible kernel) known issues, see the [known issues](https://docs.netapp.com/us-en/ontap-sanhost/hu_rhel_610.html#known-problems-and-limitations) for Red Hat Enterprise Linux (RHEL) 6.10.

## **Release Notes**

#### **ASM Mirroring**

ASM mirroring might require changes to the Linux multipath settings to allow ASM to recognize a problem and switch over to an alternate failure group. Most ASM configurations on ONTAP use external redundancy, which means that data protection is provided by the external array and ASM does not mirror data. Some sites use ASM with normal redundancy to provide two-way mirroring, normally across different sites. See [Oracle](https://www.netapp.com/us/media/tr-3633.pdf) [Databases on ONTAP](https://www.netapp.com/us/media/tr-3633.pdf) for further information.

## <span id="page-7-0"></span>**Using Oracle Linux 6.9 with NetApp ONTAP**

## **Installing the Linux Unified Host Utilities**

The NetApp Linux Unified Host Utilities software package is available on the [NetApp Support Site](https://mysupport.netapp.com/NOW/cgi-bin/software/?product=Host+Utilities+-+SAN&platform=Linux) in a 32-bit and 64-bit .rpm file. If you do not know which file is right for your configuration, use the [NetApp Interoperability](https://mysupport.netapp.com/matrix/#welcome) [Matrix Tool](https://mysupport.netapp.com/matrix/#welcome) to verify which one you need.

Installing the Linux Unified Host Utilities is strongly recommended, but not mandatory. The utilities do not change any settings on your Linux host. The utilities improve management and assist NetApp customer support in gathering information about your configuration.

#### **What you'll need**

If you have a version of Linux Unified Host Utilities currently installed you should upgrade it or, you should remove it and use the following steps to install the latest version.

- 1. Download the 32-bit or 64-bit Linux Unified Host Utilities software package from the [NetApp Support Site](https://mysupport.netapp.com/NOW/cgi-bin/software/?product=Host+Utilities+-+SAN&platform=Linux) Site to your host.
- 2. Use the following command to install the software package:

rpm -ivh netapp linux unified host utilities-7-1.x86 64

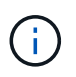

You can use the configuration settings provided in this document to configure cloud clients connected to [Cloud Volumes ONTAP](https://docs.netapp.com/us-en/cloud-manager-cloud-volumes-ontap/index.html) and [Amazon FSx for ONTAP.](https://docs.netapp.com/us-en/cloud-manager-fsx-ontap/index.html)

## **SAN Toolkit**

The toolkit is installed automatically when you install the NetApp Host Utilities package. This kit provides the sanlun utility, which helps you manage LUNs and HBAs. The sanlun command returns information about the LUNs mapped to your host, multipathing, and information necessary to create initiator groups.

In the following example, the sanlun lun show command returns LUN information.

```
# sanlun lun show all
controller(7mode/E-Series)/ device host lun
vserver(cDOT/FlashRay) lun-pathname filename adapter protocol size
Product
-------------------------------------------------------------------------
data vserver /vol/vol1/lun1 /dev/sdb host16 FCP
120.0g cDOT
data vserver /vol/vol1/lun1 /dev/sdc host15 FCP
120.0g cDOT
data vserver /vol/vol2/lun2 /dev/sdd host16 FCP
120.0g cDOT
data vserver /vol/vol2/lun2 /dev/sde host15 FCP
120.0g cDOT
```
## **SAN Booting**

#### **What you'll need**

If you decide to use SAN booting, it must be supported by your configuration. You can use the [NetApp](https://mysupport.netapp.com/matrix/imt.jsp?components=78284;78283;&solution=1&isHWU&src=IMT) [Interoperability Matrix Tool](https://mysupport.netapp.com/matrix/imt.jsp?components=78284;78283;&solution=1&isHWU&src=IMT) to verify that your OS, HBA, HBA firmware and the HBA boot BIOS, and ONTAP version are supported.

#### **Steps**

- 1. Map the SAN boot LUN to the host.
- 2. Verify multiple paths are available.

Remember, multiple paths will only be available after the host OS is up and running on the paths.

3. Enable SAN booting in the server BIOS for the ports to which the SAN boot LUN is mapped.

For information on how to enable the HBA BIOS, see your vendor-specific documentation.

4. Reboot the host to verify the boot is successful.

### **Multipathing**

For Oracle Linux 6.9 the /etc/multipath.conf file must exist, but you do not need to make specific changes to the file. Oracle Linux 6.9 is compiled with all settings required to recognize and correctly manage ONTAP LUNs. To Enable ALUA Handler, perform the following steps:

#### **Steps**

- 1. Create a backup of the initrd-image.
- 2. Append the following parameter value to the kernel for ALUA and non-ALUA to work: rdloaddriver=scsi\_dh\_alua

kernel /vmlinuz-3.8.13-68.1.2.el6uek.x86\_64 ro root=/dev/mapper/vg\_ibmx3550m421096-lv\_root rd\_NO\_LUKSrd\_LVM\_LV=vg\_ibmx3550m421096/lv\_root LANG=en\_US.UTF-8 rd\_NO\_MDSYSFONT=latarcyrheb-sun16 crashkernel=256M KEYBOARDTYPE=pc KEYTABLE=us rd\_LVM\_LV=vg\_ibmx3550m421096/lv\_swap rd\_NO\_DM rhgb quiet rdloaddriver=scsi\_dh\_alua

- 3. Use the mkinitrd command to recreate the initrd-image. Oracle 6x and later versions use either: The command: mkinitrd  $-f$  /boot/ initrd-"uname  $-r$ ". img uname  $-r$ Or The command:  $dracut -f$
- 4. Reboot the host.
- 5. Verify the output of the cat  $/$ proc $/$ cmdline command to ensure that the setting is complete. You can use the multipath -ll command to verify the settings for your ONTAP LUNs. There should be two groups of paths with different priorities. The paths with the higher priorities are Active/Optimized, which means they are serviced by the controller where the aggregate is located. The paths with the lower priorities are active but are non-optimized because they are served from a different controller. The non-optimized paths are only used when no optimized paths are available.

#### **Example**

The following example displays the correct output for an ONTAP LUN with two Active/Optimized paths and two Active/non-Optimized paths:

```
# multipath -ll
3600a09803831347657244e527766394e dm-5 NETAPP,LUN C-Mode
size=80G features='4 queue if no path pg init retries 50
retain attached hw handle' hwhandler='1 alua' wp=rw
|-+- policy='round-robin 0' prio=50 status=active
| |- 0:0:26:37 sdje 8:384 active ready running
| |- 0:0:25:37 sdik 135:64 active ready running
|-+- policy='round-robin 0' prio=10 status=enabled
    |- 0:0:18:37 sdda 70:128 active ready running
    |- 0:0:19:37 sddu 71:192 active ready running
```
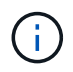

Do not use an excessive number of paths to a single LUN. No more than 4 paths should be required. More than 8 paths might cause path issues during storage failures.

### **Recommended Settings**

The Oracle Linux 6.9 OS is compiled to recognize ONTAP LUNs and automatically set all configuration parameters correctly.

The multipath.conf file must exist for the multipath daemon to start, but you can create an empty, zero-byte file using the command:

```
# chkconfig multipathd on
# /etc/init.d/multipathd start
```
There is no requirement to add anything directly to multipath.conf, unless you have devices that you do not want to be managed by multipath or you have existing settings that override defaults. You can add the following syntax to the multipath.conf file to exclude the unwanted devices.

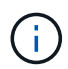

Replace the <DevId> with the WWID string of the device you want to exclude. Use the following command to determine the WWID:

```
blacklist {
          wwid <DevId>
           devnode "^(ram|raw|loop|fd|md|dm-|sr|scd|st)[0-9]*"
           devnode "^hd[a-z]"
           devnode "^cciss.*"
}
```
#### **Example**

In this example, sda is the local SCSI disk that we need to add to the blacklist.

1. Run the following command to determine the WWID:

```
# /lib/udev/scsi_id -gud /dev/sda
360030057024d0730239134810c0cb833
```
2. Add this WWID to the "blacklist" stanza in the /etc/multipath.conf:

```
blacklist {
       wwid 360030057024d0730239134810c0cb833
       devnode "^(ram|raw|loop|fd|md|dm-|sr|scd|st)[0-9]*"
       devnode "^hd[a-z]"
       devnode "^cciss.*"
}
```
You should always check your /etc/multipath.conf file for legacy settings, especially in the defaults section, that may be overriding default settings.

The table below shows the critical multipathd parameters for ONTAP LUNs and the required values. If a host is connected to LUNs from other vendors and any of these parameters are overridden, they will need to be corrected by later stanzas in multipath.conf that apply specifically to ONTAP LUNs. If this is not done, the ONTAP LUNs may not work as expected. These defaults should only be overridden in consultation with NetApp and/or OS vendor and only when the impact is fully understood.

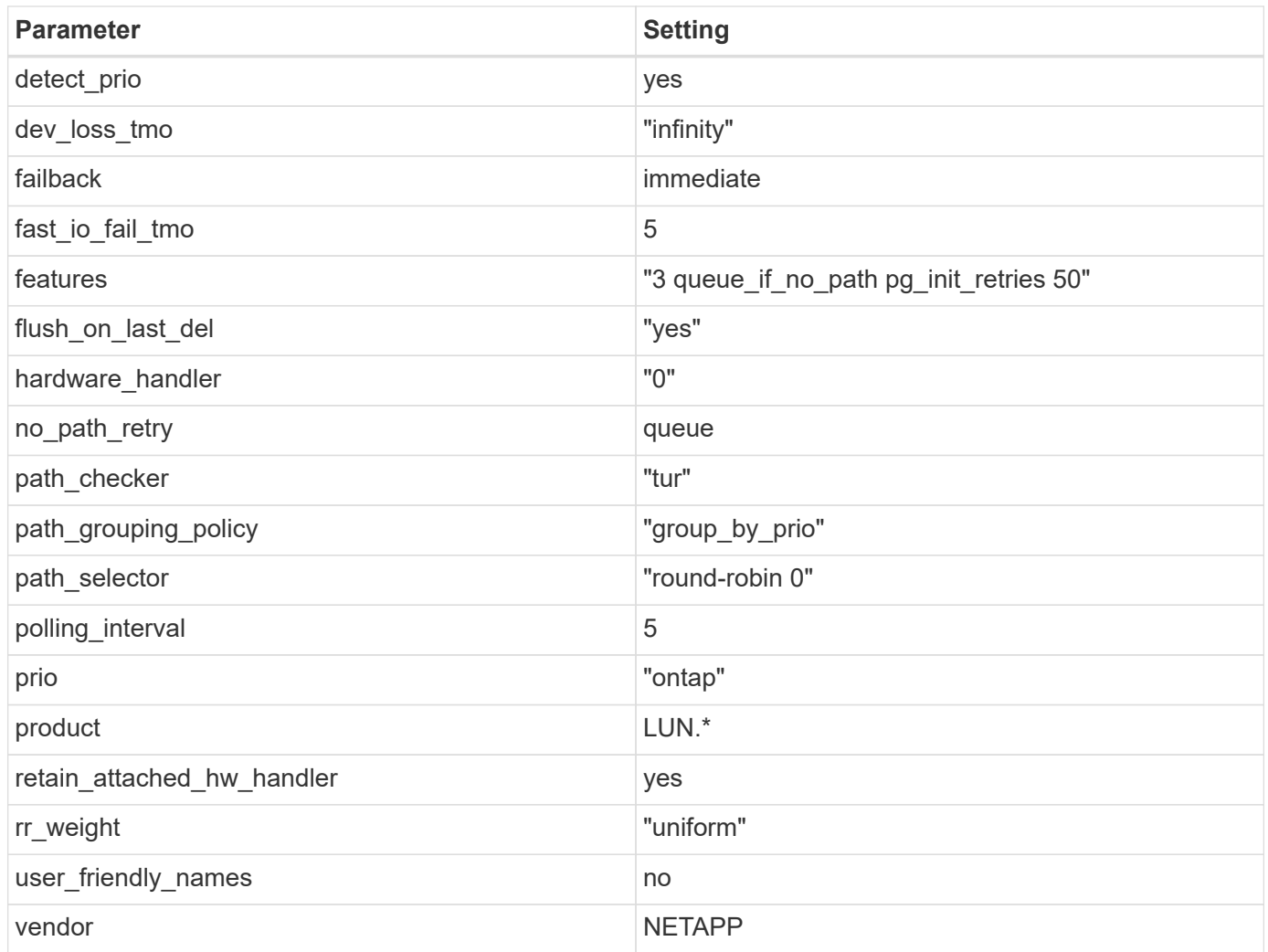

The following example shows how to correct an overridden default. In this case, the multipath.conf file defines values for path checker and detect prio that are not compatible with ONTAP LUNs. If they cannot be removed because of other  $SAN$  arrays still attached to the host, these parameters can be corrected specifically for ONTAP LUNs with a device stanza.

```
defaults {
 path checker readsector0
  detect_prio no
  }
devices {
  device {
  vendor "NETAPP "
  product "LUN.*"
  path_checker tur
  detect_prio yes
  }
}
```
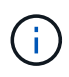

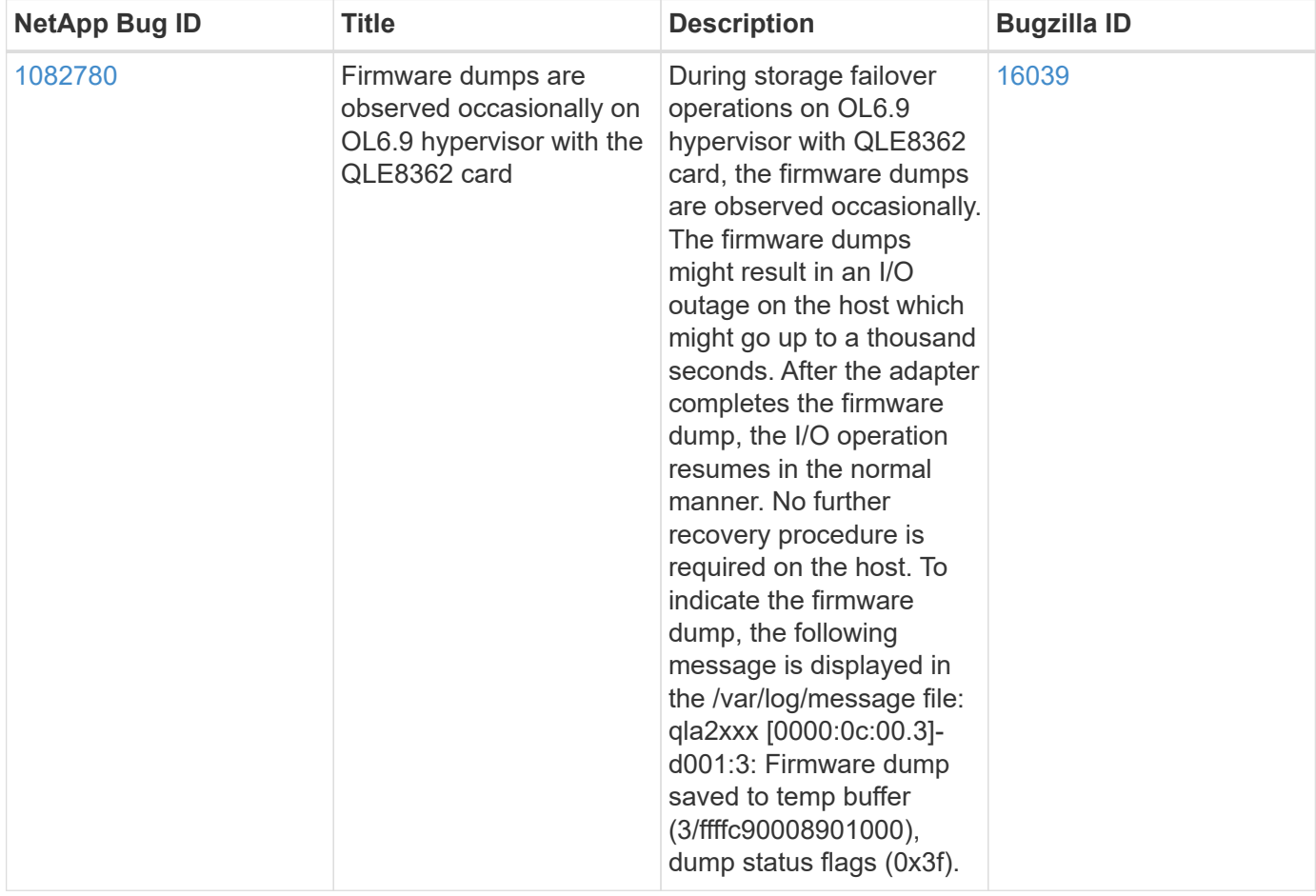

## **Known Problems and Limitations**

For Oracle Linux (Red Hat compatible kernel) known issues, see the [known issues](https://docs.netapp.com/us-en/ontap-sanhost/hu_rhel_69.html#known-problems-and-limitations) for Red Hat Enterprise Linux (RHEL) 6.9.

## **Release Notes**

#### **ASM Mirroring**

 $(\, \mathrm{i} \,)$ 

ASM mirroring might require changes to the Linux multipath settings to allow ASM to recognize a problem and switch over to an alternate failure group. Most ASM configurations on ONTAP use external redundancy, which means that data protection is provided by the external array and ASM does not mirror data. Some sites use ASM with normal redundancy to provide two-way mirroring, normally across different sites. See [Oracle](https://www.netapp.com/us/media/tr-3633.pdf) [Databases on ONTAP](https://www.netapp.com/us/media/tr-3633.pdf) for further information.

## <span id="page-12-0"></span>**Using Oracle Linux 6.8 with NetApp ONTAP**

## **Installing the Linux Unified Host Utilities**

The NetApp Linux Unified Host Utilities software package is available on the [NetApp Support Site](https://mysupport.netapp.com/NOW/cgi-bin/software/?product=Host+Utilities+-+SAN&platform=Linux) in a 32-bit and 64-bit .rpm file. If you do not know which file is right for your configuration, use the [NetApp Interoperability](https://mysupport.netapp.com/matrix/#welcome) [Matrix Tool](https://mysupport.netapp.com/matrix/#welcome) to verify which one you need.

Installing the Linux Unified Host Utilities is strongly recommended, but not mandatory. The utilities do not change any settings on your Linux host. The utilities improve management and assist NetApp customer support in gathering information about your configuration.

#### **What you'll need**

If you have a version of Linux Unified Host Utilities currently installed you should upgrade it or, you should remove it and use the following steps to install the latest version.

- 1. Download the 32-bit or 64-bit Linux Unified Host Utilities software package from the [NetApp Support Site](https://mysupport.netapp.com/NOW/cgi-bin/software/?product=Host+Utilities+-+SAN&platform=Linux) Site to your host.
- 2. Use the following command to install the software package:

```
rpm -ivh netapp linux unified host utilities-7-1.x86 64
```
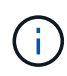

You can use the configuration settings provided in this document to configure cloud clients connected to [Cloud Volumes ONTAP](https://docs.netapp.com/us-en/cloud-manager-cloud-volumes-ontap/index.html) and [Amazon FSx for ONTAP.](https://docs.netapp.com/us-en/cloud-manager-fsx-ontap/index.html)

## **SAN Toolkit**

The toolkit is installed automatically when you install the NetApp Host Utilities package. This kit provides the sanlun utility, which helps you manage LUNs and HBAs. The sanlun command returns information about the LUNs mapped to your host, multipathing, and information necessary to create initiator groups.

#### **Example**

In the following example, the sanlun lun show command returns LUN information.

```
# sanlun lun show all
controller(7mode/E-Series)/ device host lun
vserver(cDOT/FlashRay) lun-pathname filename adapter protocol size
Product
-------------------------------------------------------------------------
data vserver /vol/vol1/lun1 /dev/sdb host16 FCP
120.0g cDOT
data vserver /vol/vol1/lun1 /dev/sdc host15 FCP
120.0g cDOT
data vserver /vol/vol2/lun2 /dev/sdd host16 FCP
120.0g cDOT
data vserver /vol/vol2/lun2 /dev/sde host15 FCP
120.0g cDOT
```
## **SAN Booting**

#### **What you'll need**

If you decide to use SAN booting, it must be supported by your configuration. You can use the [NetApp](https://mysupport.netapp.com/matrix/imt.jsp?components=74908;74907;&solution=1&isHWU&src=IMT) [Interoperability Matrix Tool](https://mysupport.netapp.com/matrix/imt.jsp?components=74908;74907;&solution=1&isHWU&src=IMT) to verify that your OS, HBA, HBA firmware and the HBA boot BIOS, and ONTAP version are supported.

#### **Steps**

- 1. Map the SAN boot LUN to the host.
- 2. Verify multiple paths are available.

Remember, multiple paths will only be available after the host OS is up and running on the paths.

3. Enable SAN booting in the server BIOS for the ports to which the SAN boot LUN is mapped.

For information on how to enable the HBA BIOS, see your vendor-specific documentation.

4. Reboot the host to verify the boot is successful.

## **Multipathing**

For Oracle Linux 6.8 the /etc/multipath.conf file must exist, but you do not need to make specific changes to the file. Oracle Linux 6.8 is compiled with all settings required to recognize and correctly manage ONTAP LUNs. To Enable ALUA Handler, perform the following steps:

#### **Steps**

- 1. Create a backup of the initrd-image.
- 2. Append the following parameter value to the kernel for ALUA and non-ALUA to work: rdloaddriver=scsi\_dh\_alua

#### **Example**

```
kernel /vmlinuz-3.8.13-68.1.2.el6uek.x86_64 ro
root=/dev/mapper/vg_ibmx3550m421096-lv_root
rd_NO_LUKSrd_LVM_LV=vg_ibmx3550m421096/lv_root LANG=en_US.UTF-8
rd_NO_MDSYSFONT=latarcyrheb-sun16 crashkernel=256M KEYBOARDTYPE=pc
KEYTABLE=us rd_LVM_LV=vg_ibmx3550m421096/lv_swap rd_NO_DM rhgb quiet
rdloaddriver=scsi_dh_alua
```
3. Use the mkinitrd command to recreate the initrd-image.

Oracle 6x and later versions use either: The command: mkinitrd  $-f$  /boot/ initrd-"uname  $-r$ ". img uname  $-r$ Or The command: dracut  $-f$ 

- 4. Reboot the host.
- 5. Verify the output of the cat /proc/cmdline command to ensure that the setting is complete. You can use the multipath -ll command to verify the settings for your ONTAP LUNs. There should be two groups of paths with different priorities. The paths with the higher priorities are Active/Optimized, which means they are serviced by the controller where the aggregate is located. The paths with the lower priorities are active but are non-optimized because they are served from a different controller. The non-optimized paths are only used when no optimized paths are available.

#### **Example**

The following example displays the correct output for an ONTAP LUN with two Active/Optimized paths and two Active/non-Optimized paths:

```
# multipath -ll
3600a09803831347657244e527766394e dm-5 NETAPP,LUN C-Mode
size=80G features='4 queue if no path pg_init_retries 50
retain attached hw handle' hwhandler='1 alua' wp=rw
|-+- policy='round-robin 0' prio=50 status=active
| |- 0:0:26:37 sdje 8:384 active ready running
| |- 0:0:25:37 sdik 135:64 active ready running
|-+- policy='round-robin 0' prio=10 status=enabled
    |- 0:0:18:37 sdda 70:128 active ready running
    |- 0:0:19:37 sddu 71:192 active ready running
```
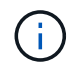

Do not use an excessive number of paths to a single LUN. No more than 4 paths should be required. More than 8 paths might cause path issues during storage failures.

## **Recommended Settings**

The Oracle Linux 6.8 OS is compiled to recognize ONTAP LUNs and automatically set all configuration parameters correctly.

The multipath.conf file must exist for the multipath daemon to start, but you can create an empty, zero-byte file using the command:

touch /etc/multipath.conf

The first time you create this file, you might need to enable and start the multipath services.

```
# chkconfig multipathd on
# /etc/init.d/multipathd start
```
There is no requirement to add anything directly to multipath.conf, unless you have devices that you do not want to be managed by multipath or you have existing settings that override defaults. You can add the following syntax to the multipath.conf file to exclude the unwanted devices.

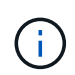

Replace the <DevId> with the WWID string of the device you want to exclude. Use the following command to determine the WWID:

```
blacklist {
          wwid <DevId>
           devnode "^(ram|raw|loop|fd|md|dm-|sr|scd|st)[0-9]*"
           devnode "^hd[a-z]"
           devnode "^cciss.*"
}
```
#### **Example**

In this example, sda is the local SCSI disk that we need to add to the blacklist.

1. Run the following command to determine the WWID:

```
# /lib/udev/scsi_id -gud /dev/sda
360030057024d0730239134810c0cb833
```
2. Add this WWID to the "blacklist" stanza in the /etc/multipath.conf:

```
blacklist {
       wwid 360030057024d0730239134810c0cb833
       devnode "^(ram|raw|loop|fd|md|dm-|sr|scd|st)[0-9]*"
       devnode "^hd[a-z]"
       devnode "^cciss.*"
}
```
You should always check your /etc/multipath.conf file for legacy settings, especially in the defaults section, that may be overriding default settings.

The table below shows the critical multipathd parameters for ONTAP LUNs and the required values. If a host is connected to LUNs from other vendors and any of these parameters are overridden, they will need to be corrected by later stanzas in multipath.conf that apply specifically to ONTAP LUNs. If this is not done, the ONTAP LUNs may not work as expected. These defaults should only be overridden in consultation with NetApp and/or OS vendor and only when the impact is fully understood.

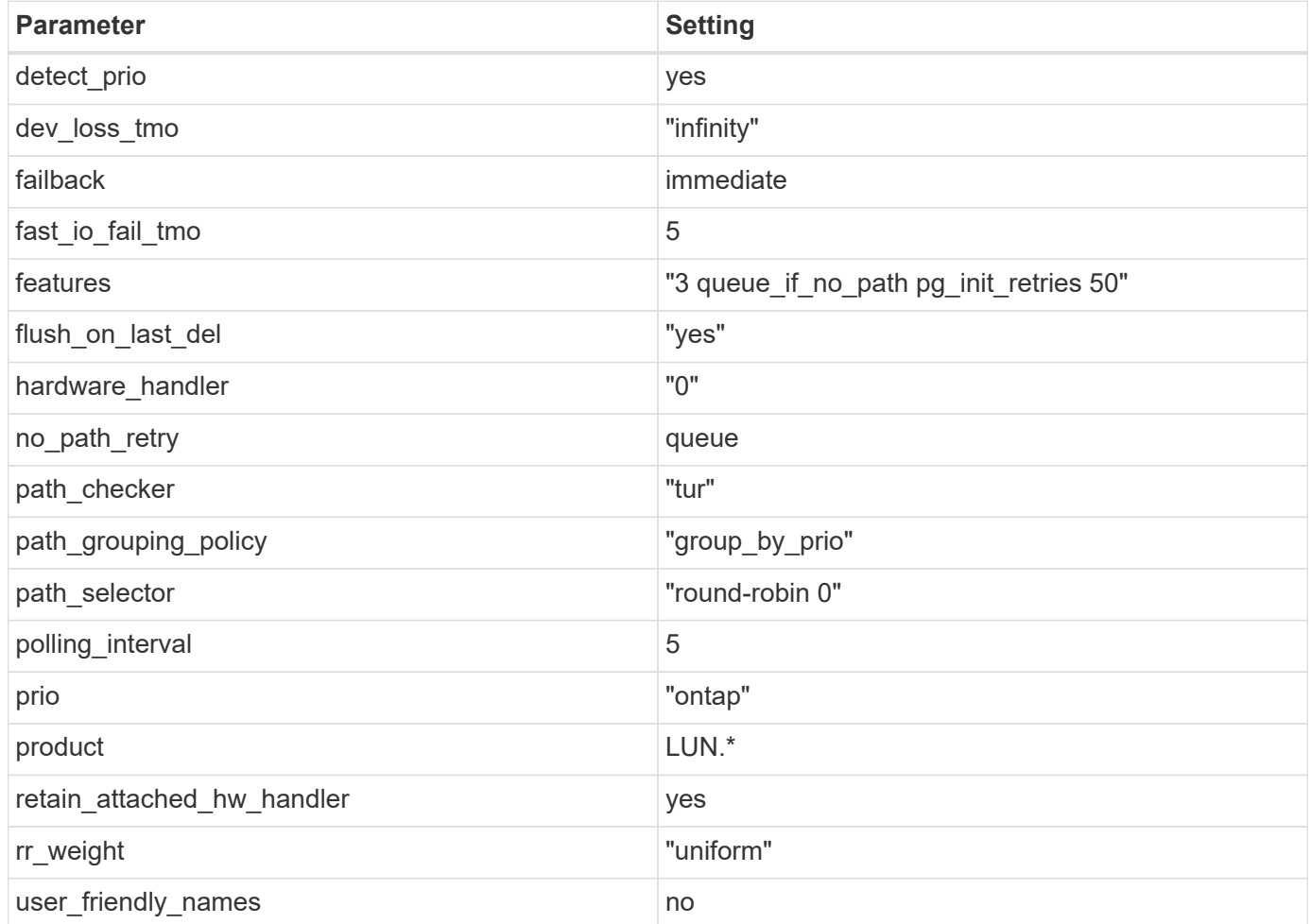

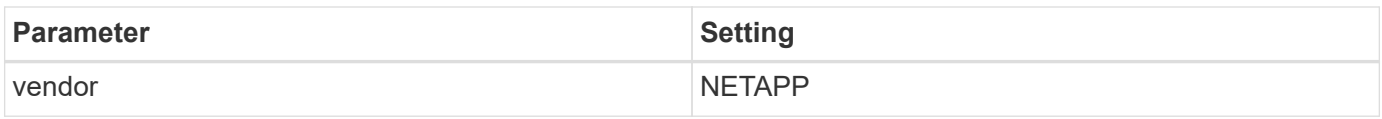

The following example shows how to correct an overridden default. In this case, the multipath.conf file defines values for path checker and detect prio that are not compatible with ONTAP LUNs. If they cannot be removed because of other SAN arrays still attached to the host, these parameters can be corrected specifically for ONTAP LUNs with a device stanza.

```
defaults {
 path checker readsector0
  detect_prio no
  }
devices {
  device {
  vendor "NETAPP "
  product "LUN.*"
  path_checker tur
  detect_prio yes
  }
}
```
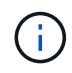

To configure Oracle Linux 6.8 RedHat Enterprise Kernel (RHCK), use the [recommended](https://docs.netapp.com/us-en/ontap-sanhost/hu_rhel_68.html#recommended-settings) [settings](https://docs.netapp.com/us-en/ontap-sanhost/hu_rhel_68.html#recommended-settings) for Red Hat Enterprise Linux (RHEL) 6.8.

## **Known Problems and Limitations**

There are no known issues for Oracle 6.8.

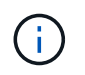

For Oracle Linux (Red Hat compatible kernel) known issues, see the [known issues](https://docs.netapp.com/us-en/ontap-sanhost/hu_rhel_68.html#known-problems-and-limitations) for Red Hat Enterprise Linux (RHEL) 6.8.

## **Release Notes**

#### **ASM Mirroring**

ASM mirroring might require changes to the Linux multipath settings to allow ASM to recognize a problem and switch over to an alternate failure group. Most ASM configurations on ONTAP use external redundancy, which means that data protection is provided by the external array and ASM does not mirror data. Some sites use ASM with normal redundancy to provide two-way mirroring, normally across different sites. See [Oracle](https://www.netapp.com/us/media/tr-3633.pdf) [Databases on ONTAP](https://www.netapp.com/us/media/tr-3633.pdf) for further information.

## <span id="page-17-0"></span>**Using Oracle Linux 6.7 with NetApp ONTAP**

## **Installing the Linux Unified Host Utilities**

The NetApp Linux Unified Host Utilities software package is available on the [NetApp Support Site](https://mysupport.netapp.com/NOW/cgi-bin/software/?product=Host+Utilities+-+SAN&platform=Linux) in a 32-bit and 64-bit .rpm file. If you do not know which file is right for your configuration, use the [NetApp Interoperability](https://mysupport.netapp.com/matrix/#welcome) [Matrix Tool](https://mysupport.netapp.com/matrix/#welcome) to verify which one you need.

Installing the Linux Unified Host Utilities is strongly recommended, but not mandatory. The utilities do not change any settings on your Linux host. The utilities improve management and assist NetApp customer support in gathering information about your configuration.

#### **What you'll need**

If you have a version of Linux Unified Host Utilities currently installed you should upgrade it or, you should remove it and use the following steps to install the latest version.

- 1. Download the 32-bit or 64-bit Linux Unified Host Utilities software package from the [NetApp Support Site](https://mysupport.netapp.com/NOW/cgi-bin/software/?product=Host+Utilities+-+SAN&platform=Linux) Site to your host.
- 2. Use the following command to install the software package:

```
rpm -ivh netapp linux unified host utilities-7-1.x86 64
```
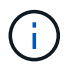

You can use the configuration settings provided in this document to configure cloud clients connected to [Cloud Volumes ONTAP](https://docs.netapp.com/us-en/cloud-manager-cloud-volumes-ontap/index.html) and [Amazon FSx for ONTAP.](https://docs.netapp.com/us-en/cloud-manager-fsx-ontap/index.html)

## **SAN Toolkit**

The toolkit is installed automatically when you install the NetApp Host Utilities package. This kit provides the sanlun utility, which helps you manage LUNs and HBAs. The sanlun command returns information about the LUNs mapped to your host, multipathing, and information necessary to create initiator groups.

#### **Example**

In the following example, the sanlun lun show command returns LUN information.

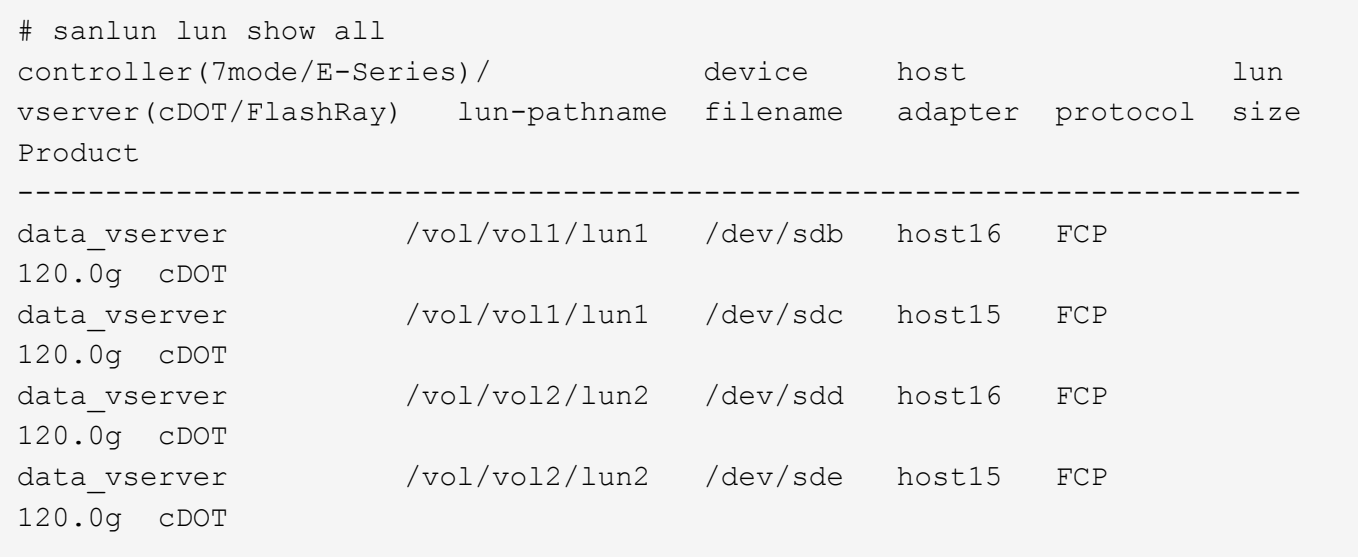

## **SAN Booting**

#### **What you'll need**

If you decide to use SAN booting, it must be supported by your configuration. You can use the [NetApp](https://mysupport.netapp.com/matrix/imt.jsp?components=74908;74907;71545;71546;&solution=1&isHWU&src=IMT) [Interoperability Matrix Tool](https://mysupport.netapp.com/matrix/imt.jsp?components=74908;74907;71545;71546;&solution=1&isHWU&src=IMT) to verify that your OS, HBA, HBA firmware and the HBA boot BIOS, and ONTAP version are supported.

#### **Steps**

- 1. Map the SAN boot LUN to the host.
- 2. Verify multiple paths are available.

Remember, multiple paths will only be available after the host OS is up and running on the paths.

3. Enable SAN booting in the server BIOS for the ports to which the SAN boot LUN is mapped.

For information on how to enable the HBA BIOS, see your vendor-specific documentation.

4. Reboot the host to verify the boot is successful.

## **Multipathing**

For Oracle Linux 6.7 the /etc/multipath.conf file must exist, but you do not need to make specific changes to the file. Oracle Linux 6.7 is compiled with all settings required to recognize and correctly manage ONTAP LUNs. To Enable ALUA Handler, perform the following steps:

#### **Steps**

- 1. Create a backup of the initrd-image.
- 2. Append the following parameter value to the kernel for ALUA and non-ALUA to work: rdloaddriver=scsi\_dh\_alua

#### **Example**

```
kernel /vmlinuz-3.8.13-68.1.2.el6uek.x86_64 ro
root=/dev/mapper/vg_ibmx3550m421096-lv_root
rd_NO_LUKSrd_LVM_LV=vg_ibmx3550m421096/lv_root LANG=en_US.UTF-8
rd_NO_MDSYSFONT=latarcyrheb-sun16 crashkernel=256M KEYBOARDTYPE=pc
KEYTABLE=us rd_LVM_LV=vg_ibmx3550m421096/lv_swap rd_NO_DM rhgb quiet
rdloaddriver=scsi_dh_alua
```
3. Use the mkinitrd command to recreate the initrd-image.

```
Oracle 6x and later versions use either:
The command: mkinitrd -f /boot/ initrd-"uname -r". img uname -rOr
The command: dracut -f
```
- 4. Reboot the host.
- 5. Verify the output of the cat  $/$ proc $/$ cmdline command to ensure that the setting is complete. You can use the multipath -ll command to verify the settings for your ONTAP LUNs. There should be two groups of paths with different priorities. The paths with the higher priorities are Active/Optimized, which means they are serviced by the controller where the aggregate is located. The

paths with the lower priorities are active but are non-optimized because they are served from a different controller. The non-optimized paths are only used when no optimized paths are available.

#### **Example**

The following example displays the correct output for an ONTAP LUN with two Active/Optimized paths and two Active/non-Optimized paths:

```
# multipath -ll
3600a09803831347657244e527766394e dm-5 NETAPP,LUN C-Mode
size=80G features='4 queue if no path pg_init_retries 50
retain attached hw handle' hwhandler='1 alua' wp=rw
|-+- policy='round-robin 0' prio=50 status=active
| |- 0:0:26:37 sdje 8:384 active ready running
| |- 0:0:25:37 sdik 135:64 active ready running
|-+- policy='round-robin 0' prio=10 status=enabled
    |- 0:0:18:37 sdda 70:128 active ready running
    |- 0:0:19:37 sddu 71:192 active ready running
```
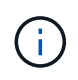

Do not use an excessive number of paths to a single LUN. No more than 4 paths should be required. More than 8 paths might cause path issues during storage failures.

### **Recommended Settings**

The Oracle Linux 6.7 OS is compiled to recognize ONTAP LUNs and automatically set all configuration parameters correctly.

The multipath.conf file must exist for the multipath daemon to start, but you can create an empty, zero-byte file using the command:

touch /etc/multipath.conf

The first time you create this file, you might need to enable and start the multipath services.

```
# chkconfig multipathd on
# /etc/init.d/multipathd start
```
There is no requirement to add anything directly to multipath.conf, unless you have devices that you do not want to be managed by multipath or you have existing settings that override defaults. You can add the following syntax to the multipath.conf file to exclude the unwanted devices.

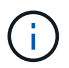

Replace the <DevId> with the WWID string of the device you want to exclude. Use the following command to determine the WWID:

```
blacklist {
           wwid <DevId>
           devnode "^(ram|raw|loop|fd|md|dm-|sr|scd|st)[0-9]*"
           devnode "^hd[a-z]"
           devnode "^cciss.*"
}
```
In this example, sda is the local SCSI disk that we need to add to the blacklist.

1. Run the following command to determine the WWID:

# /lib/udev/scsi\_id -gud /dev/sda 360030057024d0730239134810c0cb833

2. Add this WWID to the "blacklist" stanza in the /etc/multipath.conf:

```
blacklist {
       wwid 360030057024d0730239134810c0cb833
       devnode "^(ram|raw|loop|fd|md|dm-|sr|scd|st)[0-9]*"
       devnode "^hd[a-z]"
       devnode "^cciss.*"
}
```
You should always check your /etc/multipath.conf file for legacy settings, especially in the defaults section, that may be overriding default settings.

The table below shows the critical multipathd parameters for ONTAP LUNs and the required values. If a host is connected to LUNs from other vendors and any of these parameters are overridden, they will need to be corrected by later stanzas in multipath.conf that apply specifically to ONTAP LUNs. If this is not done, the ONTAP LUNs may not work as expected. These defaults should only be overridden in consultation with NetApp and/or OS vendor and only when the impact is fully understood.

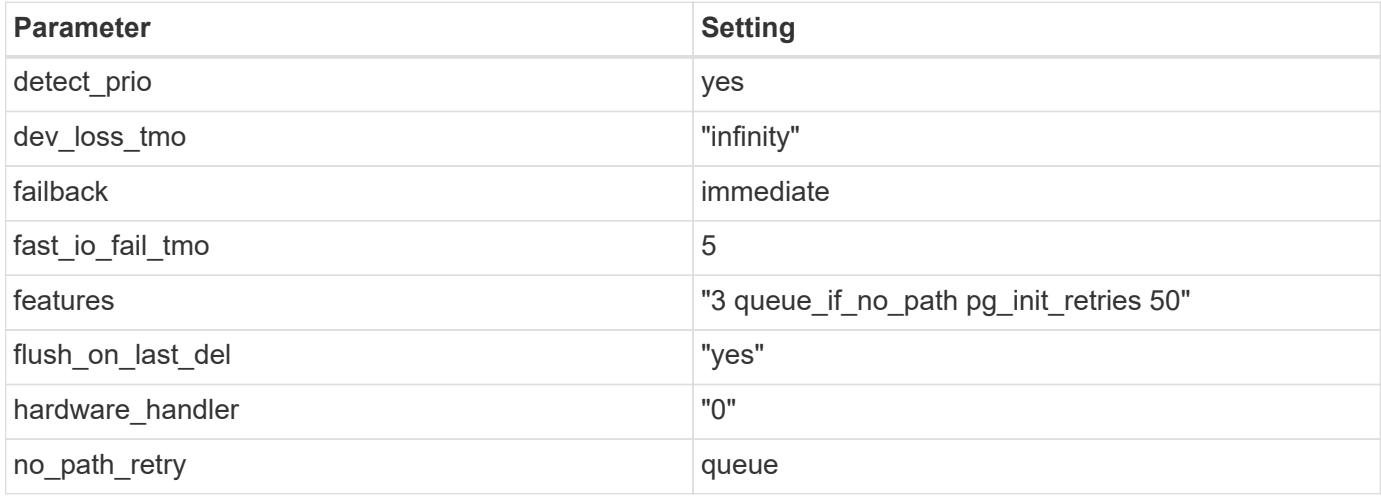

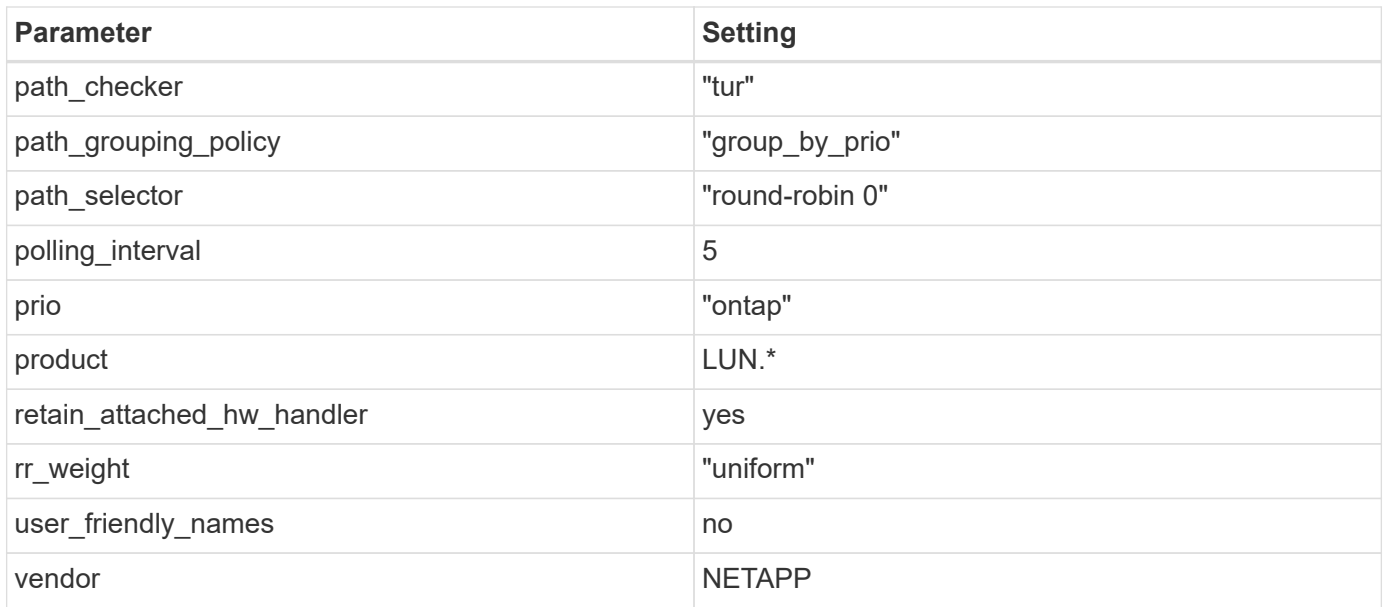

The following example shows how to correct an overridden default. In this case, the multipath.conf file defines values for path checker and detect prio that are not compatible with ONTAP LUNs. If they cannot be removed because of other SAN arrays still attached to the host, these parameters can be corrected specifically for ONTAP LUNs with a device stanza.

```
defaults {
 path checker readsector0
  detect_prio no
  }
devices {
  device {
  vendor "NETAPP "
  product "LUN.*"
  path_checker tur
  detect_prio yes
  }
}
```
 $\bigcap$ 

To configure Oracle Linux 6.7 RedHat Enterprise Kernel (RHCK), use the [recommended](https://docs.netapp.com/us-en/ontap-sanhost/hu_rhel_67.html#recommended-settings) [settings](https://docs.netapp.com/us-en/ontap-sanhost/hu_rhel_67.html#recommended-settings) for Red Hat Enterprise Linux (RHEL) 6.7.

## **Known Problems and Limitations**

There are no known issues for Oracle 6.7.

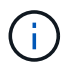

For Oracle Linux (Red Hat compatible kernel) known issues, see the [known issues](https://docs.netapp.com/us-en/ontap-sanhost/hu_rhel_67.html#known-problems-and-limitations) for Red Hat Enterprise Linux (RHEL) 6.7.

## **Release Notes**

#### **ASM Mirroring**

ASM mirroring might require changes to the Linux multipath settings to allow ASM to recognize a problem and switch over to an alternate failure group. Most ASM configurations on ONTAP use external redundancy, which means that data protection is provided by the external array and ASM does not mirror data. Some sites use ASM with normal redundancy to provide two-way mirroring, normally across different sites. See [Oracle](https://www.netapp.com/us/media/tr-3633.pdf) [Databases on ONTAP](https://www.netapp.com/us/media/tr-3633.pdf) for further information.

## <span id="page-23-0"></span>**Using Oracle Linux 6.6 with NetApp ONTAP**

## **Installing the Linux Unified Host Utilities**

The NetApp Linux Unified Host Utilities software package is available on the [NetApp Support Site](https://mysupport.netapp.com/NOW/cgi-bin/software/?product=Host+Utilities+-+SAN&platform=Linux) in a 32-bit and 64-bit .rpm file. If you do not know which file is right for your configuration, use the [NetApp Interoperability](https://mysupport.netapp.com/matrix/#welcome) [Matrix Tool](https://mysupport.netapp.com/matrix/#welcome) to verify which one you need.

Installing the Linux Unified Host Utilities is strongly recommended, but not mandatory. The utilities do not change any settings on your Linux host. The utilities improve management and assist NetApp customer support in gathering information about your configuration.

#### **What you'll need**

If you have a version of Linux Unified Host Utilities currently installed you should upgrade it or, you should remove it and use the following steps to install the latest version.

- 1. Download the 32-bit or 64-bit Linux Unified Host Utilities software package from the [NetApp Support Site](https://mysupport.netapp.com/NOW/cgi-bin/software/?product=Host+Utilities+-+SAN&platform=Linux) Site to your host.
- 2. Use the following command to install the software package:

rpm -ivh netapp linux unified host utilities-7-1.x86 64

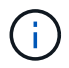

You can use the configuration settings provided in this document to configure cloud clients connected to [Cloud Volumes ONTAP](https://docs.netapp.com/us-en/cloud-manager-cloud-volumes-ontap/index.html) and [Amazon FSx for ONTAP.](https://docs.netapp.com/us-en/cloud-manager-fsx-ontap/index.html)

## **SAN Toolkit**

The toolkit is installed automatically when you install the NetApp Host Utilities package. This kit provides the sanlun utility, which helps you manage LUNs and HBAs. The sanlun command returns information about the LUNs mapped to your host, multipathing, and information necessary to create initiator groups.

#### **Example**

In the following example, the sanlun lun show command returns LUN information.

```
# sanlun lun show all
controller(7mode/E-Series)/ device host lun
vserver(cDOT/FlashRay) lun-pathname filename adapter protocol size
Product
                                         -------------------------------------------------------------------------
data vserver /vol/vol1/lun1 /dev/sdb host16 FCP
120.0g cDOT
data vserver /vol/vol1/lun1 /dev/sdc host15 FCP
120.0g cDOT
data vserver /vol/vol2/lun2 /dev/sdd host16 FCP
120.0g cDOT
data_vserver /vol/vol2/lun2 /dev/sde host15 FCP
120.0g cDOT
```
## **SAN Booting**

#### **What you'll need**

If you decide to use SAN booting, it must be supported by your configuration. You can use the [NetApp](https://mysupport.netapp.com/matrix/imt.jsp?components=74908;74907;71545;71546;69941;69939;69940;&solution=1&isHWU&src=IMT) [Interoperability Matrix Tool](https://mysupport.netapp.com/matrix/imt.jsp?components=74908;74907;71545;71546;69941;69939;69940;&solution=1&isHWU&src=IMT) to verify that your OS, HBA, HBA firmware and the HBA boot BIOS, and ONTAP version are supported.

#### **Steps**

- 1. Map the SAN boot LUN to the host.
- 2. Verify multiple paths are available.

Remember, multiple paths will only be available after the host OS is up and running on the paths.

3. Enable SAN booting in the server BIOS for the ports to which the SAN boot LUN is mapped.

For information on how to enable the HBA BIOS, see your vendor-specific documentation.

4. Reboot the host to verify the boot is successful.

## **Multipathing**

For Oracle Linux 6.6 the /etc/multipath.conf file must exist, but you do not need to make specific changes to the file. Oracle Linux 6.6 is compiled with all settings required to recognize and correctly manage ONTAP LUNs. To Enable ALUA Handler, perform the following steps:

#### **Steps**

- 1. Create a backup of the initrd-image.
- 2. Append the following parameter value to the kernel for ALUA and non-ALUA to work: rdloaddriver=scsi\_dh\_alua

kernel /vmlinuz-3.8.13-68.1.2.el6uek.x86\_64 ro root=/dev/mapper/vg\_ibmx3550m421096-lv\_root rd\_NO\_LUKSrd\_LVM\_LV=vg\_ibmx3550m421096/lv\_root LANG=en\_US.UTF-8 rd\_NO\_MDSYSFONT=latarcyrheb-sun16 crashkernel=256M KEYBOARDTYPE=pc KEYTABLE=us rd\_LVM\_LV=vg\_ibmx3550m421096/lv\_swap rd\_NO\_DM rhgb quiet rdloaddriver=scsi\_dh\_alua

- 3. Use the mkinitrd command to recreate the initrd-image. Oracle 6x and later versions use either: The command: mkinitrd  $-f$  /boot/ initrd-"uname  $-r$ ". img uname  $-r$ Or The command:  $dracut -f$
- 4. Reboot the host.
- 5. Verify the output of the cat  $/$ proc $/$ cmdline command to ensure that the setting is complete. You can use the multipath -ll command to verify the settings for your ONTAP LUNs. There should be two groups of paths with different priorities. The paths with the higher priorities are Active/Optimized, which means they are serviced by the controller where the aggregate is located. The paths with the lower priorities are active but are non-optimized because they are served from a different controller. The non-optimized paths are only used when no optimized paths are available.

#### **Example**

The following example displays the correct output for an ONTAP LUN with two Active/Optimized paths and two Active/non-Optimized paths:

```
# multipath -ll
3600a09803831347657244e527766394e dm-5 NETAPP,LUN C-Mode
size=80G features='4 queue if no path pg init retries 50
retain attached hw handle' hwhandler='1 alua' wp=rw
|-+- policy='round-robin 0' prio=50 status=active
| |- 0:0:26:37 sdje 8:384 active ready running
| |- 0:0:25:37 sdik 135:64 active ready running
|-+- policy='round-robin 0' prio=10 status=enabled
    |- 0:0:18:37 sdda 70:128 active ready running
    |- 0:0:19:37 sddu 71:192 active ready running
```
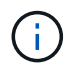

Do not use an excessive number of paths to a single LUN. No more than 4 paths should be required. More than 8 paths might cause path issues during storage failures.

### **Recommended Settings**

The Oracle Linux 6.6 OS is compiled to recognize ONTAP LUNs and automatically set all configuration parameters correctly.

The multipath.conf file must exist for the multipath daemon to start, but you can create an empty, zero-byte file using the command:

```
# chkconfig multipathd on
# /etc/init.d/multipathd start
```
There is no requirement to add anything directly to multipath.conf, unless you have devices that you do not want to be managed by multipath or you have existing settings that override defaults. You can add the following syntax to the multipath.conf file to exclude the unwanted devices.

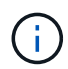

Replace the <DevId> with the WWID string of the device you want to exclude. Use the following command to determine the WWID:

```
blacklist {
          wwid <DevId>
           devnode "^(ram|raw|loop|fd|md|dm-|sr|scd|st)[0-9]*"
           devnode "^hd[a-z]"
           devnode "^cciss.*"
}
```
#### **Example**

In this example, sda is the local SCSI disk that we need to add to the blacklist.

1. Run the following command to determine the WWID:

```
# /lib/udev/scsi_id -gud /dev/sda
360030057024d0730239134810c0cb833
```
2. Add this WWID to the "blacklist" stanza in the /etc/multipath.conf:

```
blacklist {
       wwid 360030057024d0730239134810c0cb833
       devnode "^(ram|raw|loop|fd|md|dm-|sr|scd|st)[0-9]*"
       devnode "^hd[a-z]"
       devnode "^cciss.*"
}
```
You should always check your /etc/multipath.conf file for legacy settings, especially in the defaults section, that may be overriding default settings.

The table below shows the critical multipathd parameters for ONTAP LUNs and the required values. If a host is connected to LUNs from other vendors and any of these parameters are overridden, they will need to be corrected by later stanzas in multipath.conf that apply specifically to ONTAP LUNs. If this is not done, the ONTAP LUNs may not work as expected. These defaults should only be overridden in consultation with NetApp and/or OS vendor and only when the impact is fully understood.

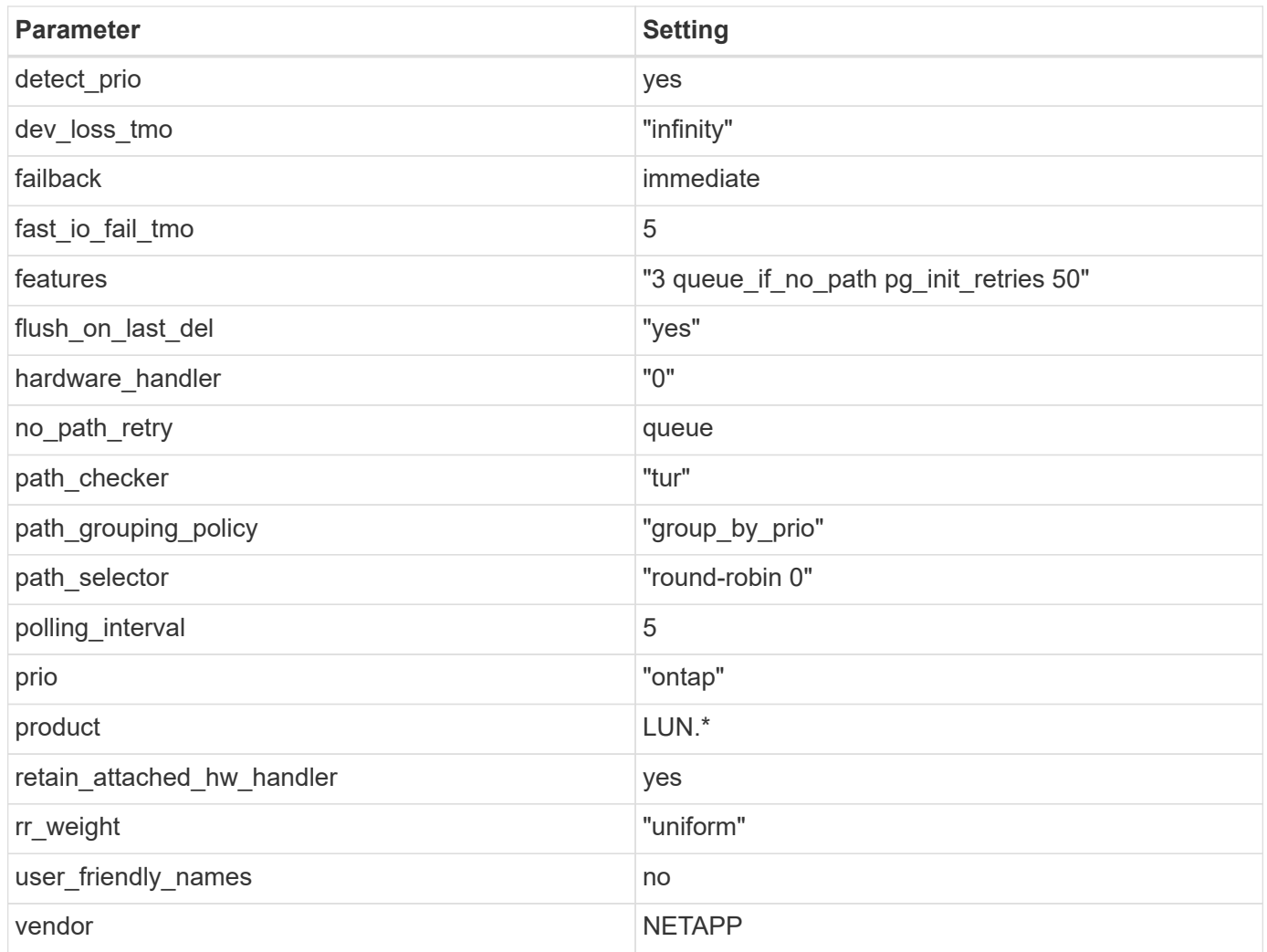

The following example shows how to correct an overridden default. In this case, the multipath.conf file defines values for path checker and detect prio that are not compatible with ONTAP LUNs. If they cannot be removed because of other  $SAN$  arrays still attached to the host, these parameters can be corrected specifically for ONTAP LUNs with a device stanza.

```
defaults {
 path checker readsector0
  detect_prio no
  }
devices {
  device {
  vendor "NETAPP "
  product "LUN.*"
  path_checker tur
 detect_prio yes
  }
}
```
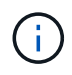

To configure Oracle Linux 6.6 RedHat Enterprise Kernel (RHCK), use the [recommended](https://docs.netapp.com/us-en/ontap-sanhost/hu_rhel_66.html#recommended-settings) [settings](https://docs.netapp.com/us-en/ontap-sanhost/hu_rhel_66.html#recommended-settings) for Red Hat Enterprise Linux (RHEL) 6.6.

## **Known Problems and Limitations**

There are no known issues for Oracle 6.6.

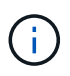

For Oracle Linux (Red Hat compatible kernel) known issues, see the [known issues](https://docs.netapp.com/us-en/ontap-sanhost/hu_rhel_66.html#known-problems-and-limitations) for Red Hat Enterprise Linux (RHEL) 6.6.

## **Release Notes**

#### **ASM Mirroring**

ASM mirroring might require changes to the Linux multipath settings to allow ASM to recognize a problem and switch over to an alternate failure group. Most ASM configurations on ONTAP use external redundancy, which means that data protection is provided by the external array and ASM does not mirror data. Some sites use ASM with normal redundancy to provide two-way mirroring, normally across different sites. See [Oracle](https://www.netapp.com/us/media/tr-3633.pdf) [Databases on ONTAP](https://www.netapp.com/us/media/tr-3633.pdf) for further information.

## <span id="page-28-0"></span>**Using Oracle Linux 6.5 with NetApp ONTAP**

## **Installing the Linux Unified Host Utilities**

The NetApp Linux Unified Host Utilities software package is available on the [NetApp Support Site](https://mysupport.netapp.com/NOW/cgi-bin/software/?product=Host+Utilities+-+SAN&platform=Linux) in a 32-bit and 64-bit .rpm file. If you do not know which file is right for your configuration, use the [NetApp Interoperability](https://mysupport.netapp.com/matrix/#welcome) [Matrix Tool](https://mysupport.netapp.com/matrix/#welcome) to verify which one you need.

Installing the Linux Unified Host Utilities is strongly recommended, but not mandatory. The utilities do not change any settings on your Linux host. The utilities improve management and assist NetApp customer support in gathering information about your configuration.

#### **What you'll need**

If you have a version of Linux Unified Host Utilities currently installed you should upgrade it or, you should remove it and use the following steps to install the latest version.

- 1. Download the 32-bit or 64-bit Linux Unified Host Utilities software package from the [NetApp Support Site](https://mysupport.netapp.com/NOW/cgi-bin/software/?product=Host+Utilities+-+SAN&platform=Linux) Site to your host.
- 2. Use the following command to install the software package:

rpm -ivh netapp linux unified host utilities-7-1.x86 64

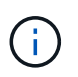

You can use the configuration settings provided in this document to configure cloud clients connected to [Cloud Volumes ONTAP](https://docs.netapp.com/us-en/cloud-manager-cloud-volumes-ontap/index.html) and [Amazon FSx for ONTAP.](https://docs.netapp.com/us-en/cloud-manager-fsx-ontap/index.html)

## **SAN Toolkit**

The toolkit is installed automatically when you install the NetApp Host Utilities package. This kit provides the sanlun utility, which helps you manage LUNs and HBAs. The sanlun command returns information about the LUNs mapped to your host, multipathing, and information necessary to create initiator groups.

In the following example, the sanlun lun show command returns LUN information.

```
# sanlun lun show all
controller(7mode/E-Series)/ device host lun
vserver(cDOT/FlashRay) lun-pathname filename adapter protocol size
Product
-------------------------------------------------------------------------
data vserver /vol/vol1/lun1 /dev/sdb host16 FCP
120.0g cDOT
data_vserver /vol/vol1/lun1 /dev/sdc host15 FCP
120.0g cDOT
data_vserver /vol/vol2/lun2 /dev/sdd host16 FCP
120.0g cDOT
data vserver /vol/vol2/lun2 /dev/sde host15 FCP
120.0g cDOT
```
## **SAN Booting**

#### **What you'll need**

If you decide to use SAN booting, it must be supported by your configuration. You can use the [NetApp](https://mysupport.netapp.com/matrix/imt.jsp?components=68083;67438;67437;&solution=1&isHWU&src=IMT) [Interoperability Matrix Tool](https://mysupport.netapp.com/matrix/imt.jsp?components=68083;67438;67437;&solution=1&isHWU&src=IMT) to verify that your OS, HBA, HBA firmware and the HBA boot BIOS, and ONTAP version are supported.

#### **Steps**

- 1. Map the SAN boot LUN to the host.
- 2. Verify multiple paths are available.

Remember, multiple paths will only be available after the host OS is up and running on the paths.

3. Enable SAN booting in the server BIOS for the ports to which the SAN boot LUN is mapped.

For information on how to enable the HBA BIOS, see your vendor-specific documentation.

4. Reboot the host to verify the boot is successful.

### **Multipathing**

For Oracle Linux 6.5 the /etc/multipath.conf file must exist, but you do not need to make specific changes to the file. Oracle Linux 6.5 is compiled with all settings required to recognize and correctly manage ONTAP LUNs. To Enable ALUA Handler, perform the following steps:

#### **Steps**

- 1. Create a backup of the initrd-image.
- 2. Append the following parameter value to the kernel for ALUA and non-ALUA to work: rdloaddriver=scsi\_dh\_alua

kernel /vmlinuz-3.8.13-68.1.2.el6uek.x86\_64 ro root=/dev/mapper/vg\_ibmx3550m421096-lv\_root rd\_NO\_LUKSrd\_LVM\_LV=vg\_ibmx3550m421096/lv\_root LANG=en\_US.UTF-8 rd\_NO\_MDSYSFONT=latarcyrheb-sun16 crashkernel=256M KEYBOARDTYPE=pc KEYTABLE=us rd\_LVM\_LV=vg\_ibmx3550m421096/lv\_swap rd\_NO\_DM rhgb quiet rdloaddriver=scsi\_dh\_alua

- 3. Use the mkinitrd command to recreate the initrd-image. Oracle 6x and later versions use either: The command: mkinitrd  $-f$  /boot/ initrd-"uname  $-r$ ". img uname  $-r$ Or The command:  $dracut -f$
- 4. Reboot the host.
- 5. Verify the output of the cat  $/$ proc $/$ cmdline command to ensure that the setting is complete. You can use the multipath -ll command to verify the settings for your ONTAP LUNs. There should be two groups of paths with different priorities. The paths with the higher priorities are Active/Optimized, which means they are serviced by the controller where the aggregate is located. The paths with the lower priorities are active but are non-optimized because they are served from a different controller. The non-optimized paths are only used when no optimized paths are available.

#### **Example**

The following example displays the correct output for an ONTAP LUN with two Active/Optimized paths and two Active/non-Optimized paths:

```
# multipath -ll
3600a09803831347657244e527766394e dm-5 NETAPP,LUN C-Mode
size=80G features='4 queue if no path pg init retries 50
retain attached hw handle' hwhandler='1 alua' wp=rw
|-+- policy='round-robin 0' prio=50 status=active
| |- 0:0:26:37 sdje 8:384 active ready running
| |- 0:0:25:37 sdik 135:64 active ready running
|-+- policy='round-robin 0' prio=10 status=enabled
    |- 0:0:18:37 sdda 70:128 active ready running
    |- 0:0:19:37 sddu 71:192 active ready running
```
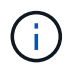

Do not use an excessive number of paths to a single LUN. No more than 4 paths should be required. More than 8 paths might cause path issues during storage failures.

### **Recommended Settings**

The Oracle Linux 6.5 OS is compiled to recognize ONTAP LUNs and automatically set all configuration parameters correctly.

The multipath.conf file must exist for the multipath daemon to start, but you can create an empty, zero-byte file using the command:

```
# chkconfig multipathd on
# /etc/init.d/multipathd start
```
There is no requirement to add anything directly to multipath.conf, unless you have devices that you do not want to be managed by multipath or you have existing settings that override defaults. You can add the following syntax to the multipath.conf file to exclude the unwanted devices.

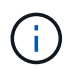

Replace the <DevId> with the WWID string of the device you want to exclude. Use the following command to determine the WWID:

```
blacklist {
          wwid <DevId>
           devnode "^(ram|raw|loop|fd|md|dm-|sr|scd|st)[0-9]*"
           devnode "^hd[a-z]"
           devnode "^cciss.*"
}
```
#### **Example**

In this example, sda is the local SCSI disk that we need to add to the blacklist.

1. Run the following command to determine the WWID:

```
# /lib/udev/scsi_id -gud /dev/sda
360030057024d0730239134810c0cb833
```
2. Add this WWID to the "blacklist" stanza in the /etc/multipath.conf:

```
blacklist {
       wwid 360030057024d0730239134810c0cb833
       devnode "^(ram|raw|loop|fd|md|dm-|sr|scd|st)[0-9]*"
       devnode "^hd[a-z]"
       devnode "^cciss.*"
}
```
You should always check your /etc/multipath.conf file for legacy settings, especially in the defaults section, that may be overriding default settings.

The table below shows the critical multipathd parameters for ONTAP LUNs and the required values. If a host is connected to LUNs from other vendors and any of these parameters are overridden, they will need to be corrected by later stanzas in multipath.conf that apply specifically to ONTAP LUNs. If this is not done, the ONTAP LUNs may not work as expected. These defaults should only be overridden in consultation with NetApp and/or OS vendor and only when the impact is fully understood.

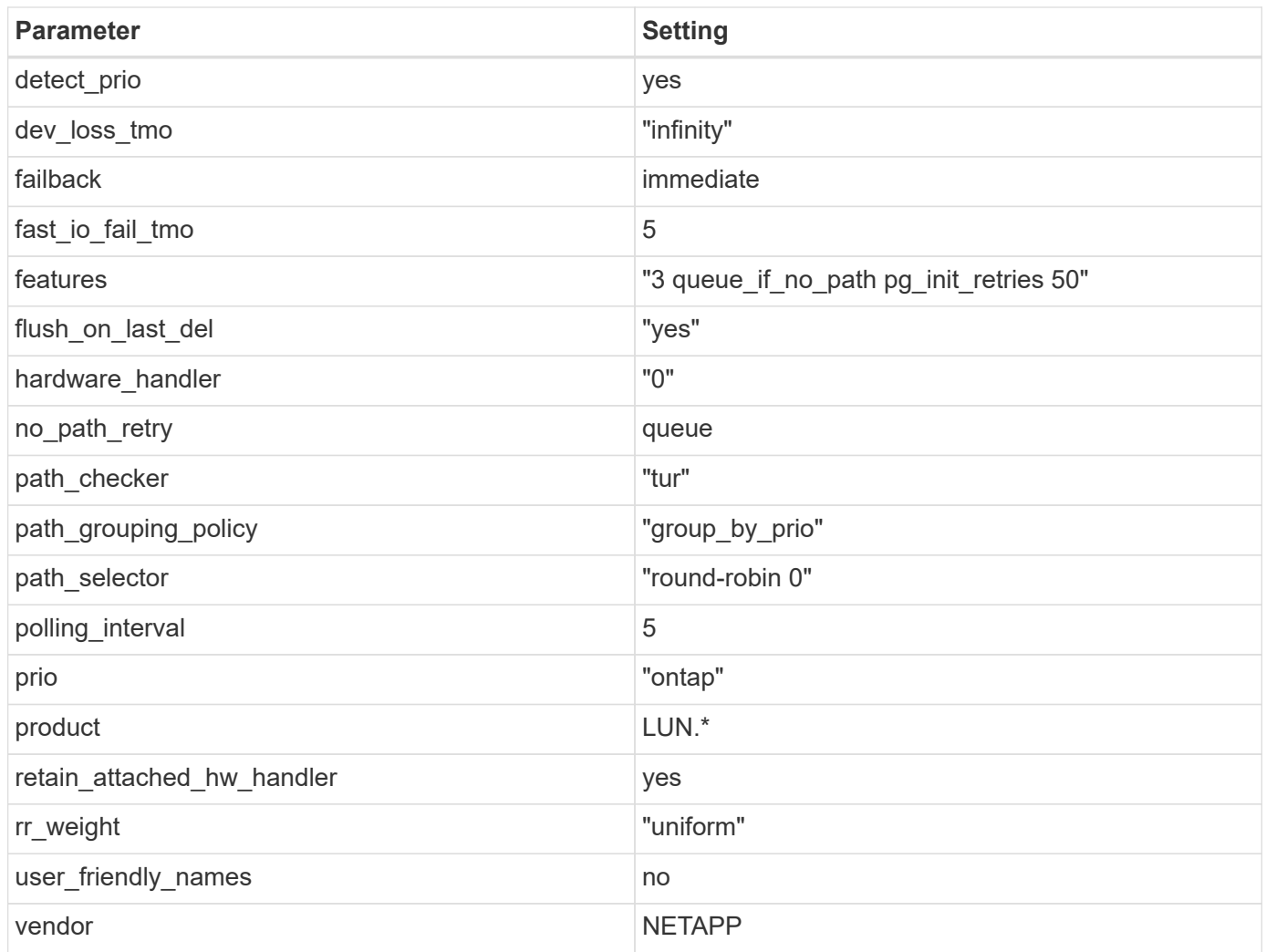

The following example shows how to correct an overridden default. In this case, the multipath.conf file defines values for path checker and detect prio that are not compatible with ONTAP LUNs. If they cannot be removed because of other  $SAN$  arrays still attached to the host, these parameters can be corrected specifically for ONTAP LUNs with a device stanza.

```
defaults {
 path checker readsector0
  detect_prio no
  }
devices {
  device {
  vendor "NETAPP "
  product "LUN.*"
  path_checker tur
 detect_prio yes
  }
}
```
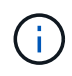

To configure Oracle Linux 6.5 RedHat Enterprise Kernel (RHCK), use the [recommended](https://docs.netapp.com/us-en/ontap-sanhost/hu_rhel_65.html#recommended-settings) [settings](https://docs.netapp.com/us-en/ontap-sanhost/hu_rhel_65.html#recommended-settings) for Red Hat Enterprise Linux (RHEL) 6.5.

## **Known Problems and Limitations**

There are no known issues for Oracle 6.5.

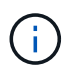

For Oracle Linux (Red Hat compatible kernel) known issues, see the [known issues](https://docs.netapp.com/us-en/ontap-sanhost/hu_rhel_65.html#known-problems-and-limitations) for Red Hat Enterprise Linux (RHEL) 6.5.

## **Release Notes**

#### **ASM Mirroring**

ASM mirroring might require changes to the Linux multipath settings to allow ASM to recognize a problem and switch over to an alternate failure group. Most ASM configurations on ONTAP use external redundancy, which means that data protection is provided by the external array and ASM does not mirror data. Some sites use ASM with normal redundancy to provide two-way mirroring, normally across different sites. See [Oracle](https://www.netapp.com/us/media/tr-3633.pdf) [Databases on ONTAP](https://www.netapp.com/us/media/tr-3633.pdf) for further information.

## <span id="page-33-0"></span>**Using Oracle Linux 6.4 with NetApp ONTAP**

## **Installing the Linux Unified Host Utilities**

The NetApp Linux Unified Host Utilities software package is available on the [NetApp Support Site](https://mysupport.netapp.com/NOW/cgi-bin/software/?product=Host+Utilities+-+SAN&platform=Linux) in a 32-bit and 64-bit .rpm file. If you do not know which file is right for your configuration, use the [NetApp Interoperability](https://mysupport.netapp.com/matrix/#welcome) [Matrix Tool](https://mysupport.netapp.com/matrix/#welcome) to verify which one you need.

Installing the Linux Unified Host Utilities is strongly recommended, but not mandatory. The utilities do not change any settings on your Linux host. The utilities improve management and assist NetApp customer support in gathering information about your configuration.

#### **What you'll need**

If you have a version of Linux Unified Host Utilities currently installed you should upgrade it or, you should remove it and use the following steps to install the latest version.

- 1. Download the 32-bit or 64-bit Linux Unified Host Utilities software package from the [NetApp Support Site](https://mysupport.netapp.com/NOW/cgi-bin/software/?product=Host+Utilities+-+SAN&platform=Linux) Site to your host.
- 2. Use the following command to install the software package:

rpm -ivh netapp linux unified host utilities-7-1.x86 64

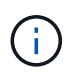

You can use the configuration settings provided in this document to configure cloud clients connected to [Cloud Volumes ONTAP](https://docs.netapp.com/us-en/cloud-manager-cloud-volumes-ontap/index.html) and [Amazon FSx for ONTAP.](https://docs.netapp.com/us-en/cloud-manager-fsx-ontap/index.html)

## **SAN Toolkit**

The toolkit is installed automatically when you install the NetApp Host Utilities package. This kit provides the sanlun utility, which helps you manage LUNs and HBAs. The sanlun command returns information about the LUNs mapped to your host, multipathing, and information necessary to create initiator groups.

In the following example, the sanlun lun show command returns LUN information.

```
# sanlun lun show all
controller(7mode/E-Series)/ device host lun
vserver(cDOT/FlashRay) lun-pathname filename adapter protocol size
Product
-------------------------------------------------------------------------
data vserver /vol/vol1/lun1 /dev/sdb host16 FCP
120.0g cDOT
data vserver /vol/vol1/lun1 /dev/sdc host15 FCP
120.0g cDOT
data vserver /vol/vol2/lun2 /dev/sdd host16 FCP
120.0g cDOT
data vserver /vol/vol2/lun2 /dev/sde host15 FCP
120.0g cDOT
```
## **SAN Booting**

#### **What you'll need**

If you decide to use SAN booting, it must be supported by your configuration. You can use the [NetApp](https://mysupport.netapp.com/matrix/imt.jsp?components=65623;64703;&solution=1&isHWU&src=IMT) [Interoperability Matrix Tool](https://mysupport.netapp.com/matrix/imt.jsp?components=65623;64703;&solution=1&isHWU&src=IMT) to verify that your OS, HBA, HBA firmware and the HBA boot BIOS, and ONTAP version are supported.

#### **Steps**

- 1. Map the SAN boot LUN to the host.
- 2. Verify multiple paths are available.

Remember, multiple paths will only be available after the host OS is up and running on the paths.

3. Enable SAN booting in the server BIOS for the ports to which the SAN boot LUN is mapped.

For information on how to enable the HBA BIOS, see your vendor-specific documentation.

4. Reboot the host to verify the boot is successful.

### **Multipathing**

For Oracle Linux 6.4 the /etc/multipath.conf file must exist, but you do not need to make specific changes to the file. Oracle Linux 6.4 is compiled with all settings required to recognize and correctly manage ONTAP LUNs. To Enable ALUA Handler, perform the following steps:

#### **Steps**

- 1. Create a backup of the initrd-image.
- 2. Append the following parameter value to the kernel for ALUA and non-ALUA to work: rdloaddriver=scsi\_dh\_alua

kernel /vmlinuz-3.8.13-68.1.2.el6uek.x86\_64 ro root=/dev/mapper/vg\_ibmx3550m421096-lv\_root rd\_NO\_LUKSrd\_LVM\_LV=vg\_ibmx3550m421096/lv\_root LANG=en\_US.UTF-8 rd\_NO\_MDSYSFONT=latarcyrheb-sun16 crashkernel=256M KEYBOARDTYPE=pc KEYTABLE=us rd\_LVM\_LV=vg\_ibmx3550m421096/lv\_swap rd\_NO\_DM rhgb quiet rdloaddriver=scsi\_dh\_alua

- 3. Use the mkinitrd command to recreate the initrd-image. Oracle 6x and later versions use either: The command: mkinitrd  $-f$  /boot/ initrd-"uname  $-r$ ". img uname  $-r$ Or The command:  $dracut -f$
- 4. Reboot the host.
- 5. Verify the output of the cat  $/$ proc $/$ cmdline command to ensure that the setting is complete. You can use the multipath -ll command to verify the settings for your ONTAP LUNs. There should be two groups of paths with different priorities. The paths with the higher priorities are Active/Optimized, which means they are serviced by the controller where the aggregate is located. The paths with the lower priorities are active but are non-optimized because they are served from a different controller. The non-optimized paths are only used when no optimized paths are available.

#### **Example**

The following example displays the correct output for an ONTAP LUN with two Active/Optimized paths and two Active/non-Optimized paths:

```
# multipath -ll
3600a09803831347657244e527766394e dm-5 NETAPP,LUN C-Mode
size=80G features='4 queue if no path pg init retries 50
retain attached hw handle' hwhandler='1 alua' wp=rw
|-+- policy='round-robin 0' prio=50 status=active
| |- 0:0:26:37 sdje 8:384 active ready running
| |- 0:0:25:37 sdik 135:64 active ready running
|-+- policy='round-robin 0' prio=10 status=enabled
    |- 0:0:18:37 sdda 70:128 active ready running
    |- 0:0:19:37 sddu 71:192 active ready running
```
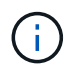

Do not use an excessive number of paths to a single LUN. No more than 4 paths should be required. More than 8 paths might cause path issues during storage failures.

#### **Recommended Settings**

The Oracle Linux 6.4 OS is compiled to recognize ONTAP LUNs and automatically set all configuration parameters correctly.

The multipath.conf file must exist for the multipath daemon to start, but you can create an empty, zero-byte file using the command:

```
# chkconfig multipathd on
# /etc/init.d/multipathd start
```
There is no requirement to add anything directly to multipath.conf, unless you have devices that you do not want to be managed by multipath or you have existing settings that override defaults. You can add the following syntax to the multipath.conf file to exclude the unwanted devices.

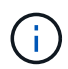

Replace the <DevId> with the WWID string of the device you want to exclude. Use the following command to determine the WWID:

```
blacklist {
          wwid <DevId>
           devnode "^(ram|raw|loop|fd|md|dm-|sr|scd|st)[0-9]*"
           devnode "^hd[a-z]"
           devnode "^cciss.*"
}
```
#### **Example**

In this example, sda is the local SCSI disk that we need to add to the blacklist.

1. Run the following command to determine the WWID:

```
# /lib/udev/scsi_id -gud /dev/sda
360030057024d0730239134810c0cb833
```
2. Add this WWID to the "blacklist" stanza in the /etc/multipath.conf:

```
blacklist {
       wwid 360030057024d0730239134810c0cb833
       devnode "^(ram|raw|loop|fd|md|dm-|sr|scd|st)[0-9]*"
       devnode "^hd[a-z]"
       devnode "^cciss.*"
}
```
You should always check your /etc/multipath.conf file for legacy settings, especially in the defaults section, that may be overriding default settings.

The table below shows the critical multipathd parameters for ONTAP LUNs and the required values. If a host is connected to LUNs from other vendors and any of these parameters are overridden, they will need to be corrected by later stanzas in multipath.conf that apply specifically to ONTAP LUNs. If this is not done, the ONTAP LUNs may not work as expected. These defaults should only be overridden in consultation with NetApp and/or OS vendor and only when the impact is fully understood.

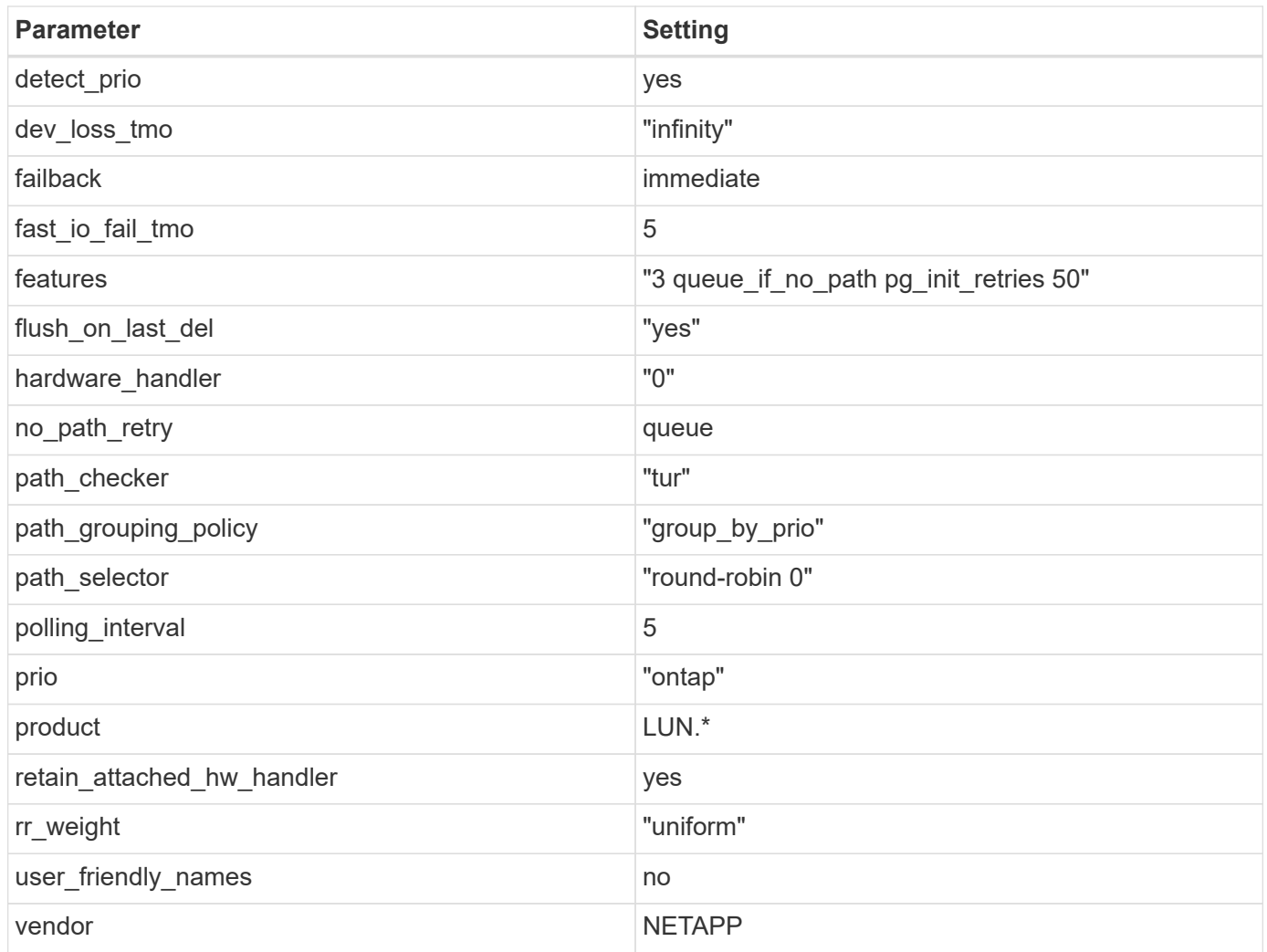

The following example shows how to correct an overridden default. In this case, the multipath.conf file defines values for path checker and detect prio that are not compatible with ONTAP LUNs. If they cannot be removed because of other  $SAN$  arrays still attached to the host, these parameters can be corrected specifically for ONTAP LUNs with a device stanza.

```
defaults {
 path checker readsector0
  detect_prio no
  }
devices {
  device {
  vendor "NETAPP "
  product "LUN.*"
  path_checker tur
 detect_prio yes
  }
}
```
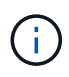

To configure Oracle Linux 6.4 RedHat Enterprise Kernel (RHCK), use the [recommended](https://docs.netapp.com/us-en/ontap-sanhost/hu_rhel_64.html#recommended-settings) [settings](https://docs.netapp.com/us-en/ontap-sanhost/hu_rhel_64.html#recommended-settings) for Red Hat Enterprise Linux (RHEL) 6.4.

## **Known Problems and Limitations**

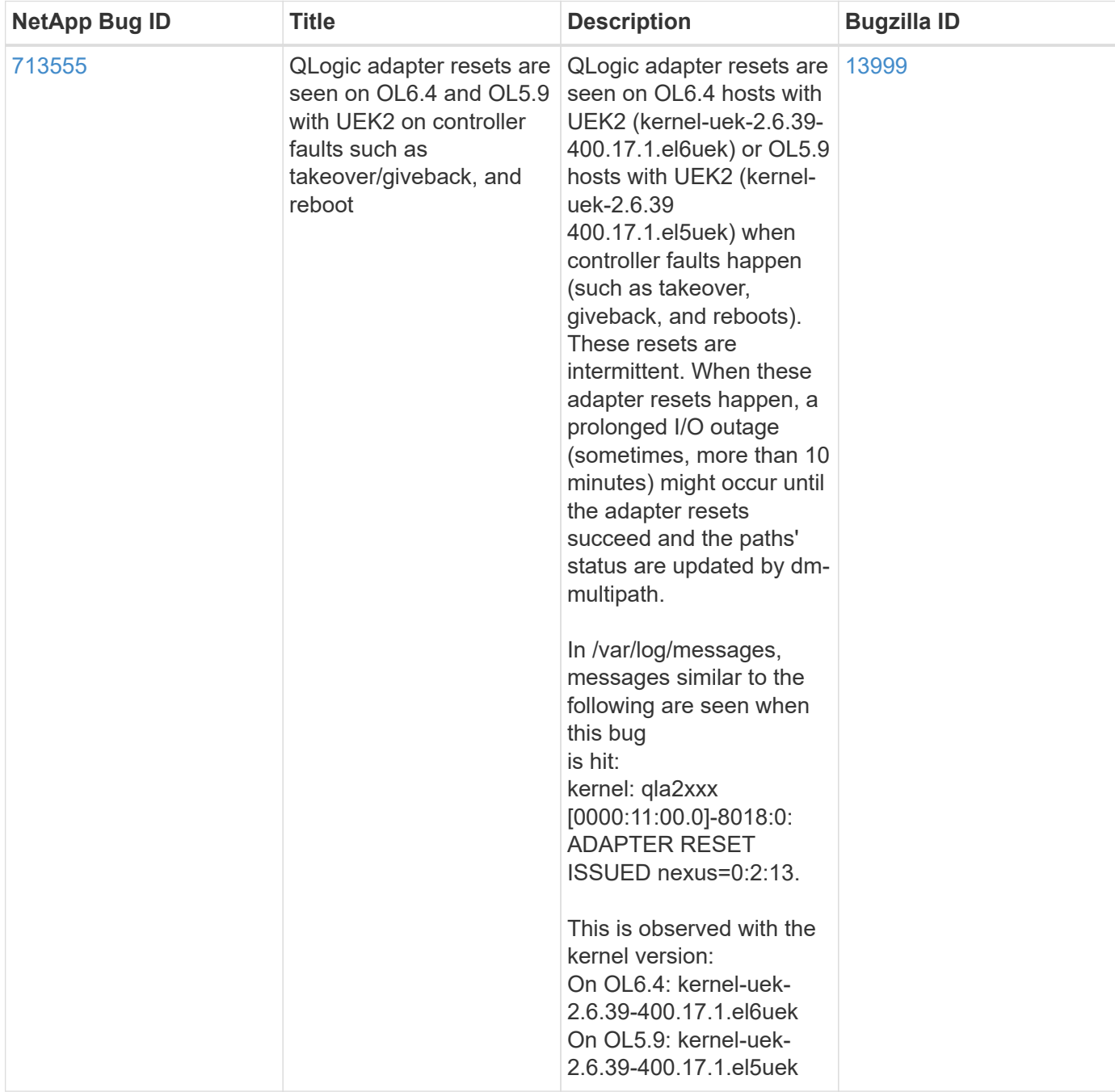

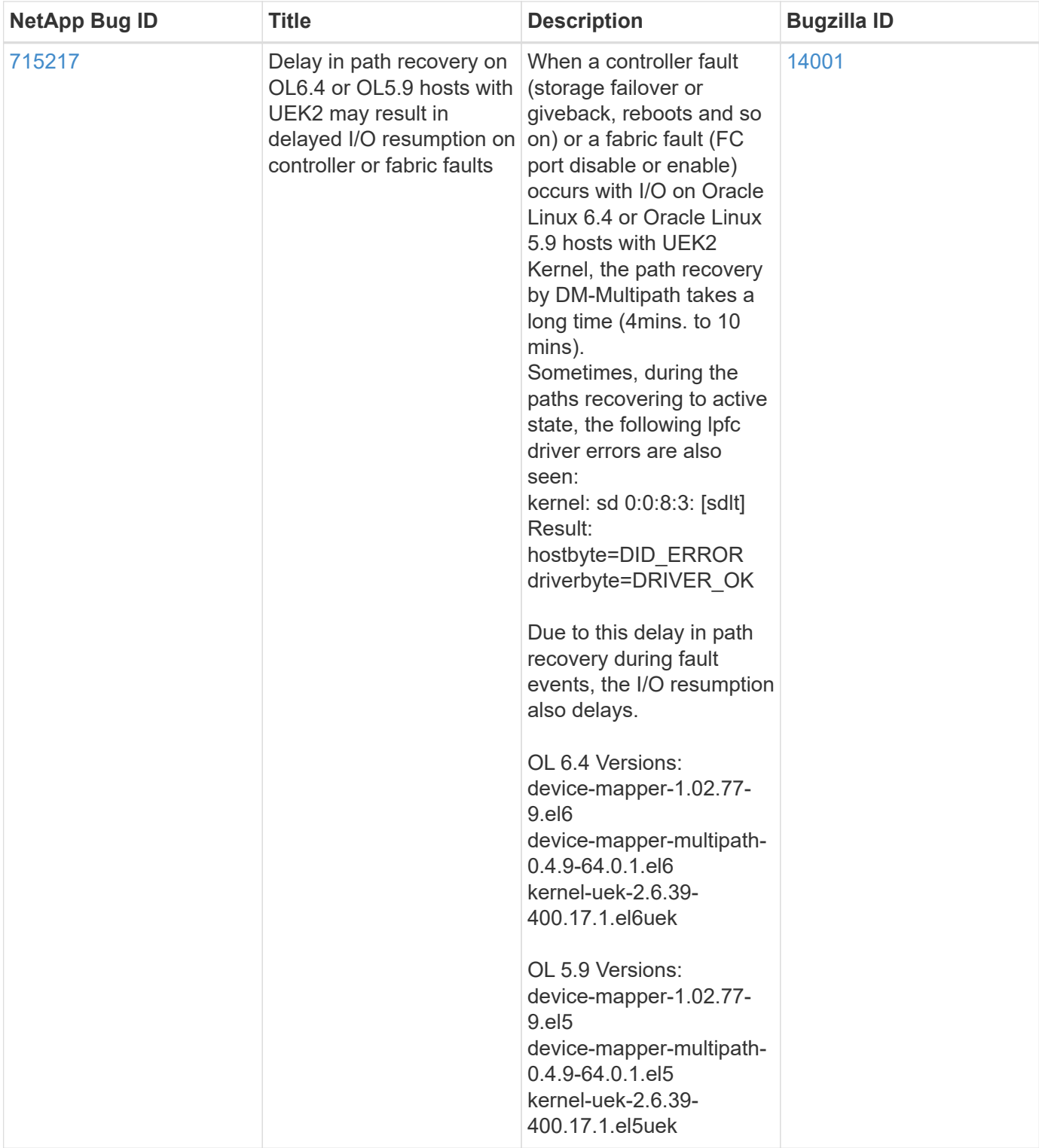

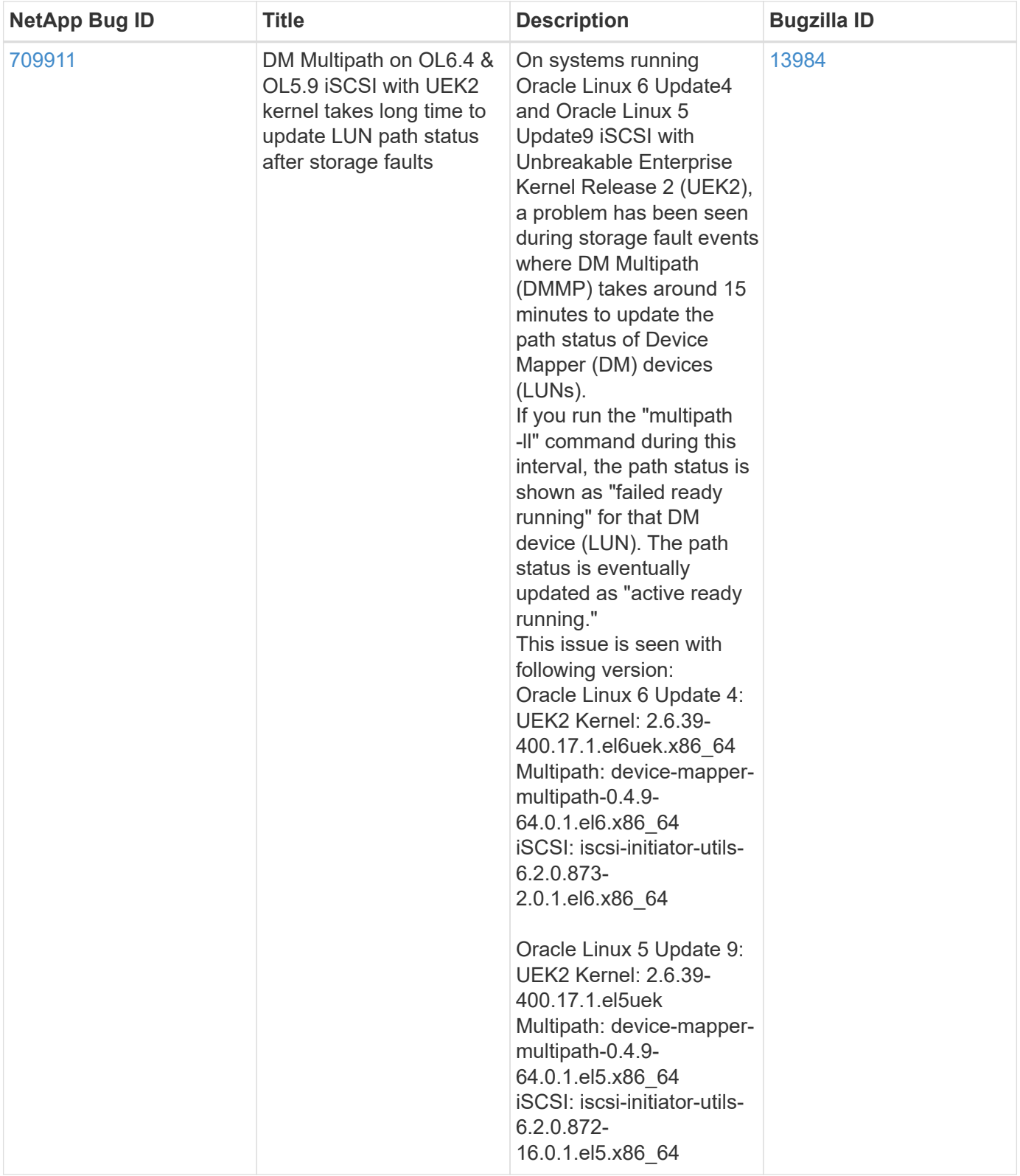

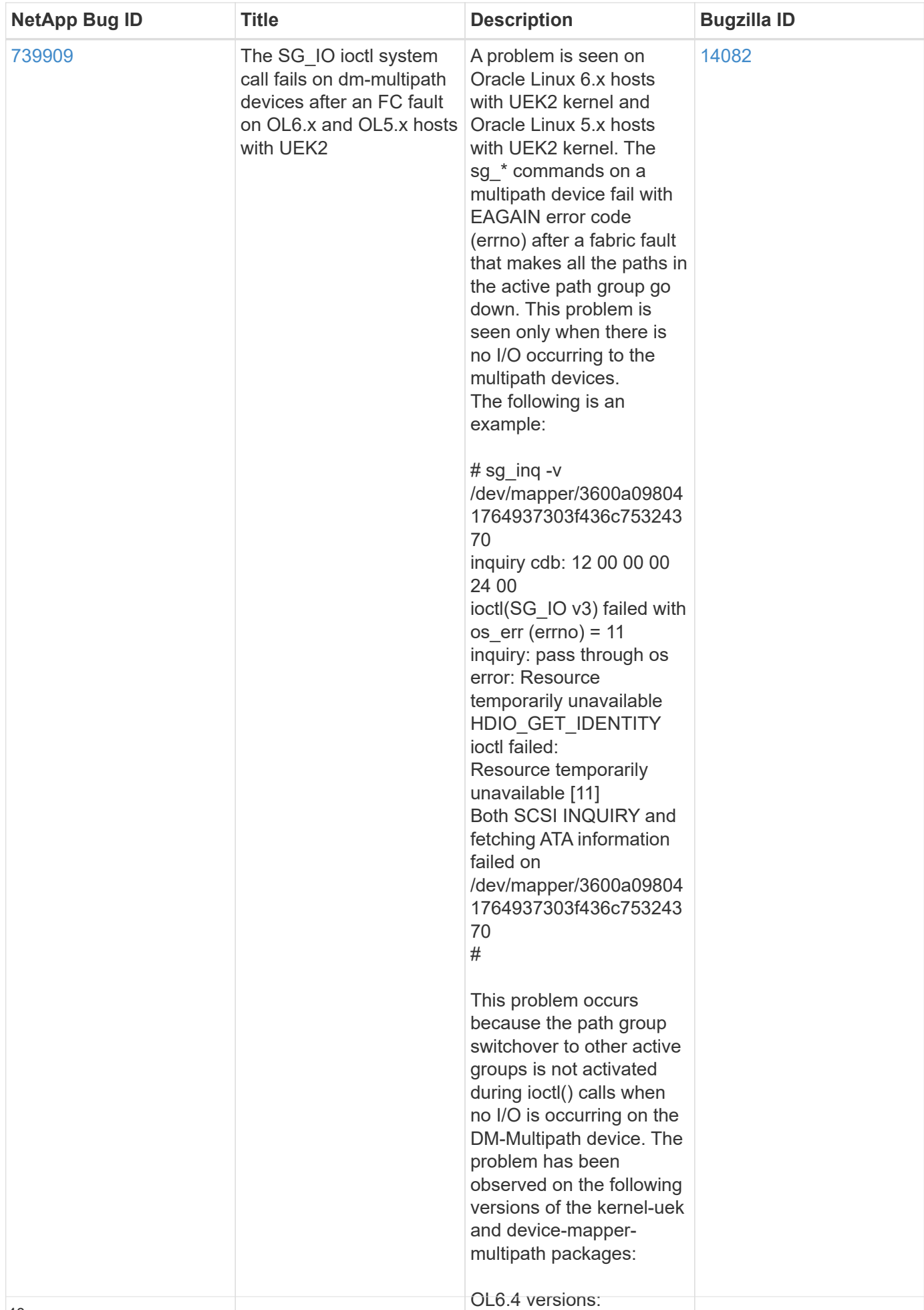

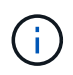

For Oracle Linux (Red Hat compatible kernel) [known issues](https://docs.netapp.com/us-en/ontap-sanhost/hu_rhel_64.html#known-problems-and-limitations), see the known issues for Red Hat Enterprise Linux (RHEL) 6.4.

## **Release Notes**

#### **ASM Mirroring**

ASM mirroring might require changes to the Linux multipath settings to allow ASM to recognize a problem and switch over to an alternate failure group. Most ASM configurations on ONTAP use external redundancy, which means that data protection is provided by the external array and ASM does not mirror data. Some sites use ASM with normal redundancy to provide two-way mirroring, normally across different sites. See [Oracle](https://www.netapp.com/us/media/tr-3633.pdf) [Databases on ONTAP](https://www.netapp.com/us/media/tr-3633.pdf) for further information.

#### **Copyright information**

Copyright © 2023 NetApp, Inc. All Rights Reserved. Printed in the U.S. No part of this document covered by copyright may be reproduced in any form or by any means—graphic, electronic, or mechanical, including photocopying, recording, taping, or storage in an electronic retrieval system—without prior written permission of the copyright owner.

Software derived from copyrighted NetApp material is subject to the following license and disclaimer:

THIS SOFTWARE IS PROVIDED BY NETAPP "AS IS" AND WITHOUT ANY EXPRESS OR IMPLIED WARRANTIES, INCLUDING, BUT NOT LIMITED TO, THE IMPLIED WARRANTIES OF MERCHANTABILITY AND FITNESS FOR A PARTICULAR PURPOSE, WHICH ARE HEREBY DISCLAIMED. IN NO EVENT SHALL NETAPP BE LIABLE FOR ANY DIRECT, INDIRECT, INCIDENTAL, SPECIAL, EXEMPLARY, OR CONSEQUENTIAL DAMAGES (INCLUDING, BUT NOT LIMITED TO, PROCUREMENT OF SUBSTITUTE GOODS OR SERVICES; LOSS OF USE, DATA, OR PROFITS; OR BUSINESS INTERRUPTION) HOWEVER CAUSED AND ON ANY THEORY OF LIABILITY, WHETHER IN CONTRACT, STRICT LIABILITY, OR TORT (INCLUDING NEGLIGENCE OR OTHERWISE) ARISING IN ANY WAY OUT OF THE USE OF THIS SOFTWARE, EVEN IF ADVISED OF THE POSSIBILITY OF SUCH DAMAGE.

NetApp reserves the right to change any products described herein at any time, and without notice. NetApp assumes no responsibility or liability arising from the use of products described herein, except as expressly agreed to in writing by NetApp. The use or purchase of this product does not convey a license under any patent rights, trademark rights, or any other intellectual property rights of NetApp.

The product described in this manual may be protected by one or more U.S. patents, foreign patents, or pending applications.

LIMITED RIGHTS LEGEND: Use, duplication, or disclosure by the government is subject to restrictions as set forth in subparagraph (b)(3) of the Rights in Technical Data -Noncommercial Items at DFARS 252.227-7013 (FEB 2014) and FAR 52.227-19 (DEC 2007).

Data contained herein pertains to a commercial product and/or commercial service (as defined in FAR 2.101) and is proprietary to NetApp, Inc. All NetApp technical data and computer software provided under this Agreement is commercial in nature and developed solely at private expense. The U.S. Government has a nonexclusive, non-transferrable, nonsublicensable, worldwide, limited irrevocable license to use the Data only in connection with and in support of the U.S. Government contract under which the Data was delivered. Except as provided herein, the Data may not be used, disclosed, reproduced, modified, performed, or displayed without the prior written approval of NetApp, Inc. United States Government license rights for the Department of Defense are limited to those rights identified in DFARS clause 252.227-7015(b) (FEB 2014).

#### **Trademark information**

NETAPP, the NETAPP logo, and the marks listed at<http://www.netapp.com/TM>are trademarks of NetApp, Inc. Other company and product names may be trademarks of their respective owners.